# **AquaMine**

*Release 1.2*

**Elsik Lab**

**Jul 26, 2023**

# **TABLE OF CONTENTS**

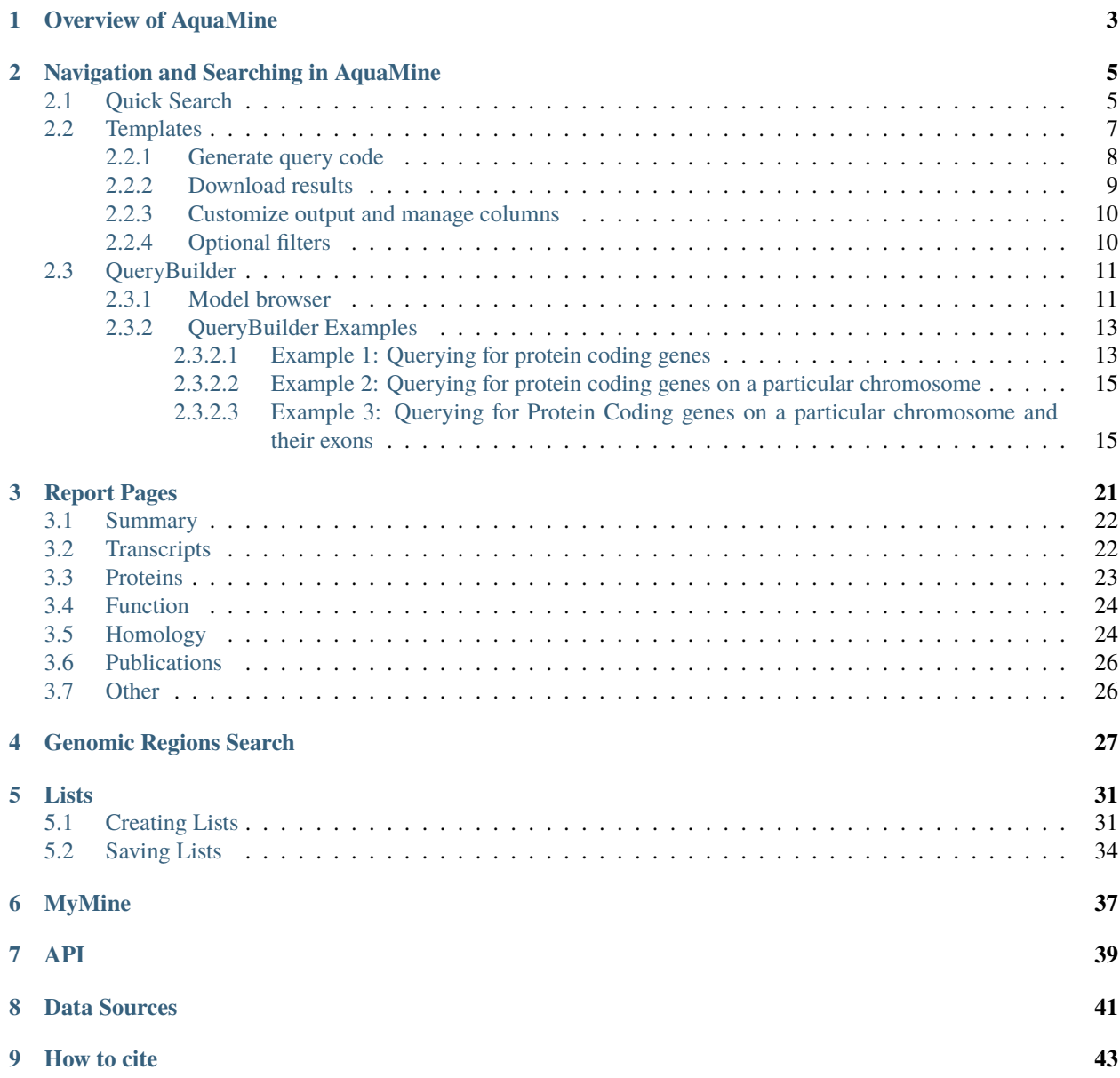

**AquaMine** is a data mining resource that integrates genomic data of importance to U.S. aquaculture. It combines data generated by the aquaculture research community with data from external public databases. Many customized bioinformatics tools are available that researchers with or without bioinformatic programming skills can use to create their own crafted datasets for use in their research projects. AquaMine is powered by [InterMine,](http://intermine.org) an open-source data warehousing system that provides access to a wide variety of datasets.

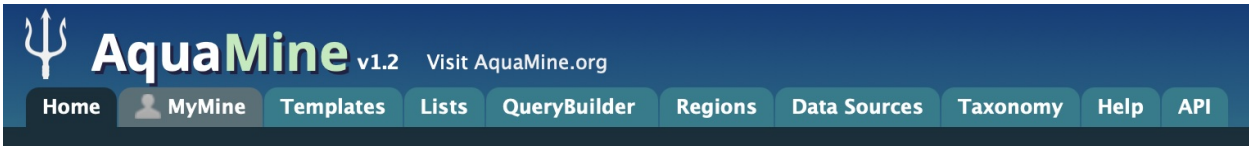

Main site: <https://aquamine.rnet.missouri.edu/aquamine/begin.do>

Link to the datasets used in AquaMine can be found here: [https://aquamine.rnet.missouri.edu/aquamine/](https://aquamine.rnet.missouri.edu/aquamine/dataCategories.do) [dataCategories.do](https://aquamine.rnet.missouri.edu/aquamine/dataCategories.do)

[AquaMine.org](http://aquamine.org) is based upon work supported by Agriculture and Food Research Initiative Competitive grant no. 2021- 67021-34254 from the USDA National Institute of Food and Agriculture. AquaMine is developed and hosted at the [University of Missouri.](http://www.missouri.edu)

# **OVERVIEW OF AQUAMINE**

<span id="page-6-0"></span>This section provides a brief overview of the layout for AquaMine.

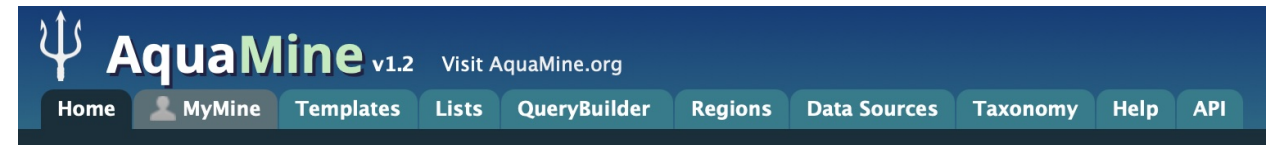

The navigation panel highlights different functionalities of AquaMine.

**Home** - The home page for AquaMine

**MyMine** - The MyMine serves as a portal for account management. When logged in to AquaMine Users can access their saved templates, most recent queries and saved lists.

**Templates** - List of templates that users can select from based on the nature of their query. Each template is a predefined query with a simple form containing a description of what input is expected and the type of output that will be generated.

**Lists** - Allows users to upload lists of genes on which they can perform enrichment analyses and export the results. Users that log in to AquaMine can save their lists for future use.

**QueryBuilder** - A flexible interface that allows users to create their own custom query template while browing the AquaMine data models. Queries can be exported in a variety of formats to share with other users.

**Regions** - The Genomic Region Search tool where users can enter a series of genomic coordinates, specify flanking regions and fetch all features that fall within the given interval. The result can be exported or saved as a list for further analyses.

**Data Sources** - Provides a summary of all the data loaded into AquaMine including their sources, associated publications and links to source sites.

**Taxonomy** - Taxonomic tree for all species in AquaMine (based on the NCBI taxonomy database), given as a reference for homologue queries.

**Help** - Links to the AquaMine help docs and tutorials

**API** - Describes the InterMine API that allows users to programmatically access AquaMine.

**TWO**

# **NAVIGATION AND SEARCHING IN AQUAMINE**

<span id="page-8-0"></span>There are several ways for users to query AquaMine.

# <span id="page-8-1"></span>**2.1 Quick Search**

**Quick Search** allows users to search keywords from any of the AquaMine datasets. There is a Quick Search box on the AquaMine home page or a smaller search box in the upper right corner of all pages.

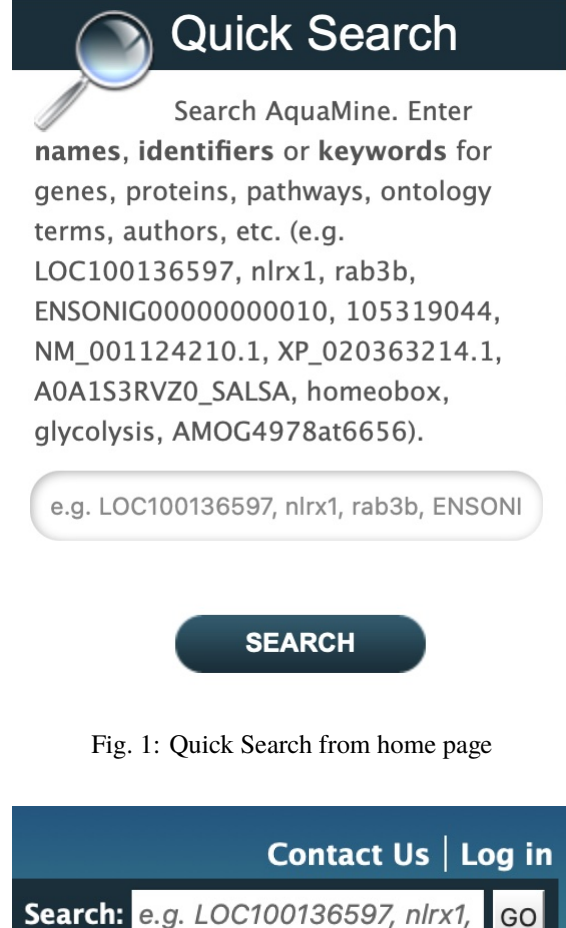

Fig. 2: Quick Search from any page

Quick Searches can be conducted with a number of identifiers including gene names, transcripts, pathways, gene identifiers or organisms. The wildcard character *\** can be used to retrieve all results that match a particular search query.

For an example, we will use the Ensembl gene *ENSONIG00000000010*. Enter ENSONIG00000000010 in the search box and click **Search**. The results page is tabulated and displays a summary about your query, as shown below.

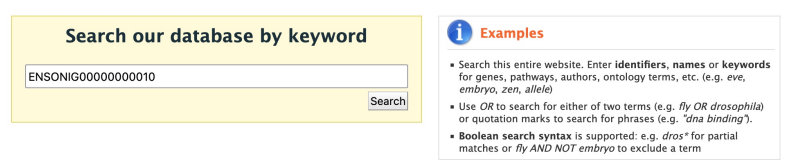

Search results 1 to 6 out of 6 for ENSONIG00000000010

|                                                                                                    | Type        | <b>Details</b>                                                                                                    | Score    |
|----------------------------------------------------------------------------------------------------|-------------|----------------------------------------------------------------------------------------------------|----------|
| <b>Categories</b><br><b>Hits by Category</b><br>· Polypeptide: 4<br>$-$ Gene: 2<br><b>Hits by Organism</b><br>· O. niloticus: 6 | Gene        | ENSONIG00000000010   hcls1<br>Ensembl<br>Source:<br>protein_coding<br>Biotype:<br>src substrate cortactin [Source:NCBI gene;Acc:100700393]<br>Description:<br>8449 FASTA<br>Length:<br>Chromosome<br>LG17: 14346614-14355062<br>Location:<br>Oreochromis niloticus<br>Organism:<br>Assembly:<br>O_niloticus_UMD_NMBU | <br><br> |
|                                                                                                    | Gene        | 100700393 LOC100700393<br>RefSeq<br>Source:<br>protein_coding<br>Biotype:<br>src substrate cortactin<br>Description:<br>9357 FASTA<br>Length:<br>Chromosome<br>LG17: 14346627-14355983<br>Location:<br><b>Oreochromis niloticus</b><br>Organism:<br>Assembly:<br>O niloticus UMD NMBU                                |          |
|                                                                                                    | Polypeptide | ENSONIP00000000013<br>mRNA ID:<br>ENSONIT00000000013<br>Gene ID:<br>ENSONIG00000000010                                                                                                    |          |
|                                                                                                    | Polypeptide | <b>ENSONIP00000064645</b><br>mRNA ID:<br>ENSONIT00000054600<br>Gene ID:<br>ENSONIG00000000010                                                                                                    |          |

Fig. 3: Results table for Quick Search with the gene *ENSONIG00000000010*

Hits are summarized in the box to the left of the results tables and can be filtered based on **Category** and **Organism**. Clicking on any of them will filter by the selected category. Note that for results with sequence data available, the sequence can be downloaded in FASTA format by clicking on the FASTA box within the hit Details box. The score column in the result table indicates the similarity of your query to each of the hits. The results page can also be converted to a list (and saved if users are logged in). To enable this feature click on **Gene** in the **Hits by Category**.

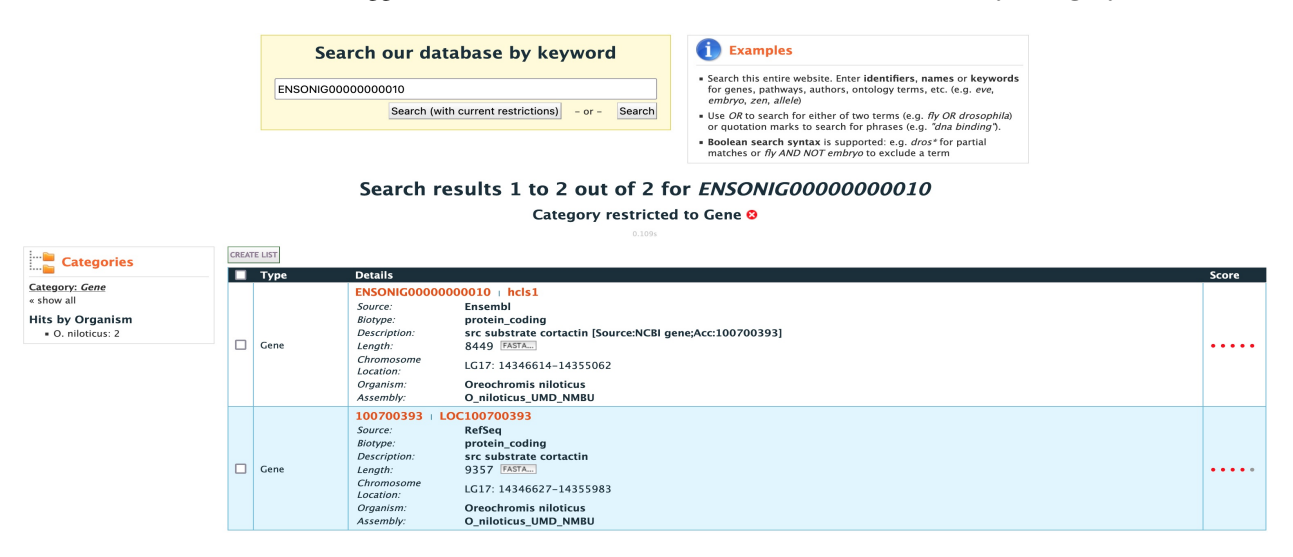

Fig. 4: Results table for Quick Search with the gene *ENSONIG00000000010* filtered by gene

After the table has been filtered for gene (and organism, if applicable), checkboxes will be available for users to select genes they would like to add to their list. Once the genes are selected, click on **CREATE LIST**. See the lists section for more detail on creating and saving lists.

# <span id="page-10-0"></span>**2.2 Templates**

**Templates** or predefined queries are another search method within AquaMine. Popular templates are displayed on the home page, grouped by category (e.g., Genes, Proteins, Interactions) and the complete list can be seen by clicking the **Templates** menu tab.

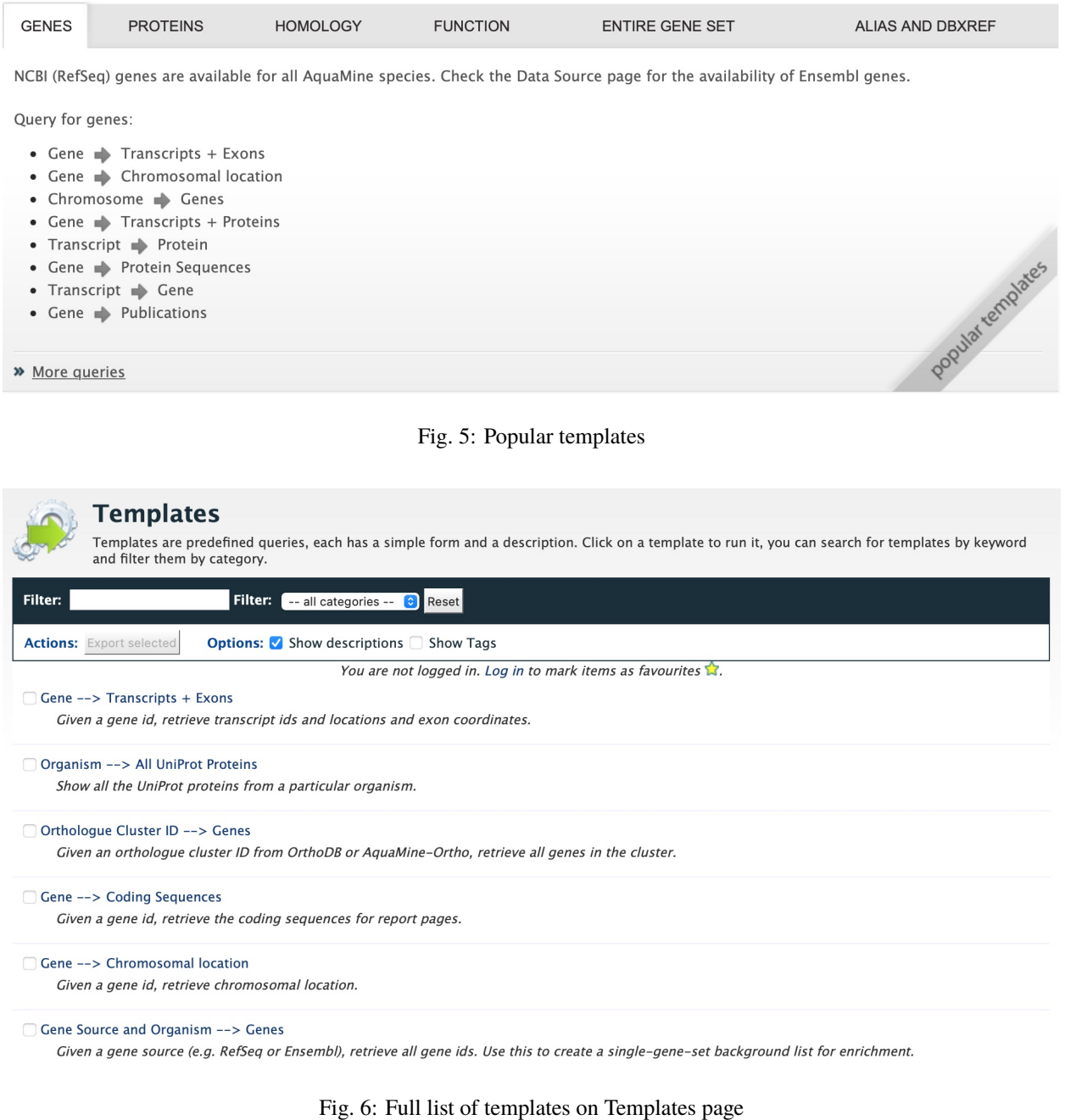

As an example, the **Gene Protein Sequences** template queries AquaMine to retrieves all homologues for a given gene. Here, we will do a search with the gene ID *110523811*.

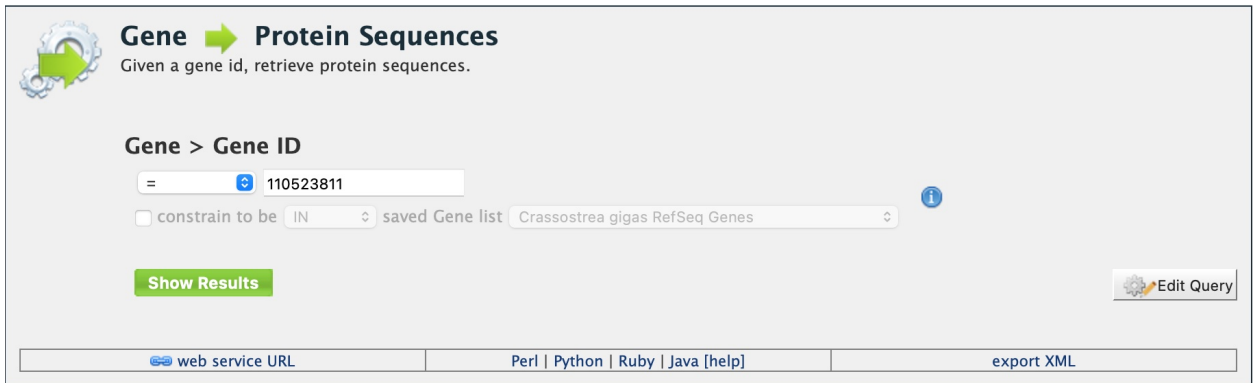

Fig. 7: Example: Gene Protein Sequences

The results page displays all of the proteins for that query gene. When logged in to AquaMine, users can save their results as a list for further analyses by clicking on the **Save as List** button above the results table then choosing columns to save in their list. See the lists section for more detail on creating and saving lists. Note the "Trail: Query" text at the upper left of the results table. Clicking on the "Query" link will bring you back to the query that generated the table to allow for edits without having to start with a new template.

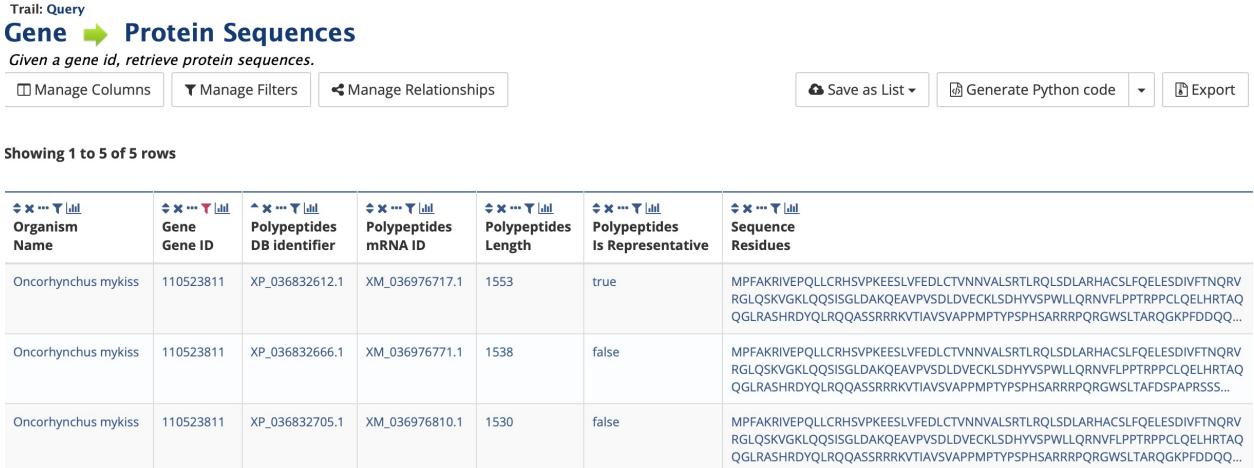

Example: Gene Protein template search results.

### <span id="page-11-0"></span>**2.2.1 Generate query code**

The code for each template query can be retrieved by clicking on the arrow next to **Generate Python Code** and choosing the desired language from the pull-down menu. The language options are Python, Perl, Java, Ruby, JavaScript, and XML.

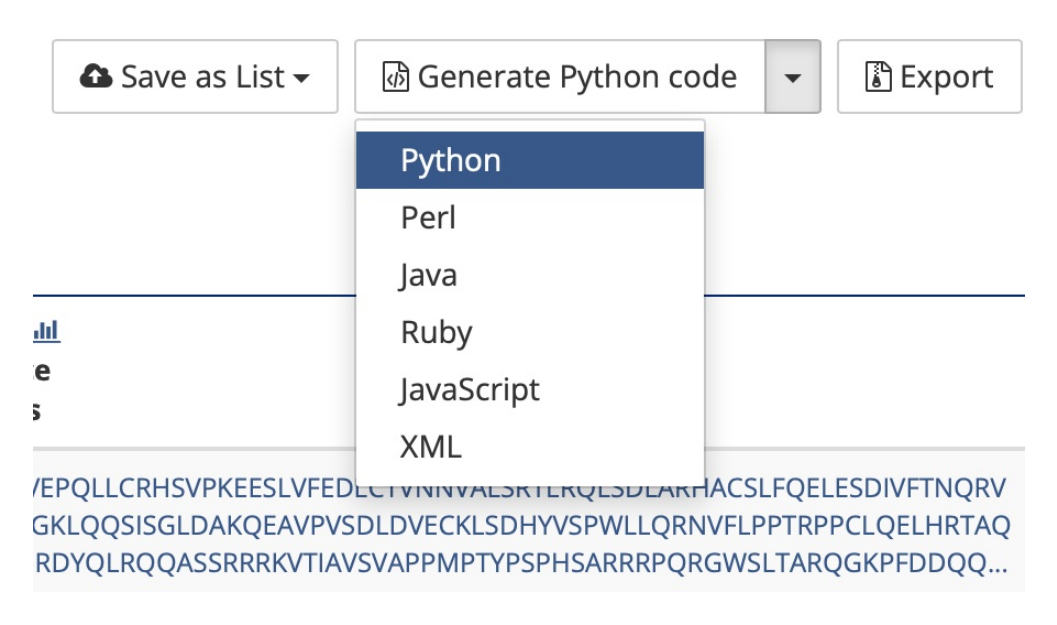

Fig. 8: Options for generating code from template query

### <span id="page-12-0"></span>**2.2.2 Download results**

The search results from a template query can be downloaded by clicking the **Export** button above the table and choosing the desired format from the pull-down menu to the right of the File name field. Available formats are tab-separated values, comma-separated values, XML, and JSON. When the results contain genomic features, they may also be downloaded in FASTA, GFF3, or BED format. Other options may be specified in the submenu to the left of the download box. By default, all rows and all columns are downloaded, but individual columns may be included or excluded by clicking on the toggles next to the column headers in the **All Columns** submenu. The number of rows and row offset are set in the **All Rows** submenu. Download the results as a compressed file by choosing GZIP or ZIP format in the **Compression** submenu (default is **No Compression**). Column headers are not added by default but may be included under the **Column Headers** submenu. Finally, the **Preview** submenu displays the first three rows of the file to be downloaded so that the desired format and options may be finalized before beginning the download. When ready, click the **Download file** button to download the results.

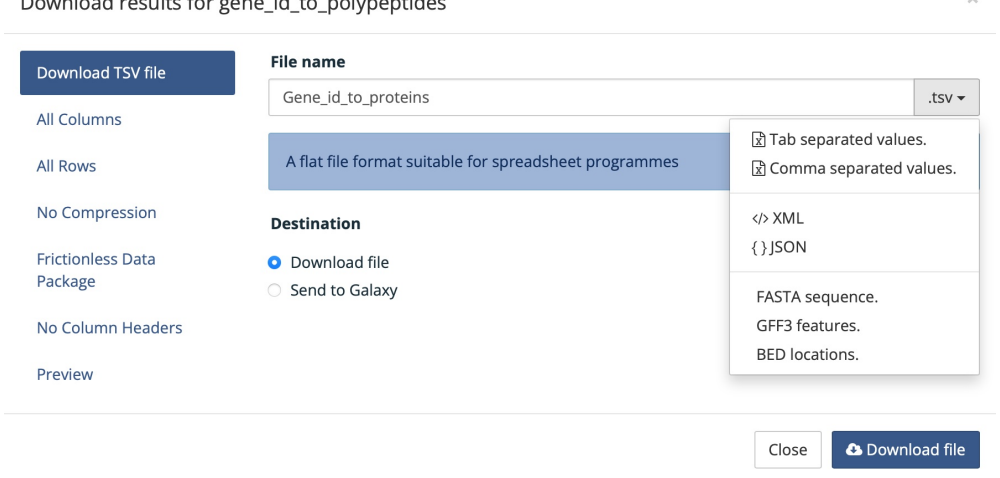

Fig. 9: Options for downloading results from template query

### <span id="page-13-0"></span>**2.2.3 Customize output and manage columns**

To customize the results table layout, click the **Manage Columns** button. This allows users to rearrange, remove or order columns. Filters can be edited by clicking the **Manage Filters** button. To specify the entity relationships within the query and change the way the results are presented in the table, click **Manage Relationships**. Clicking on the **Manage Relationships** option bring also brings up a blue information panel ("What does this do?") that provides more detailed information.

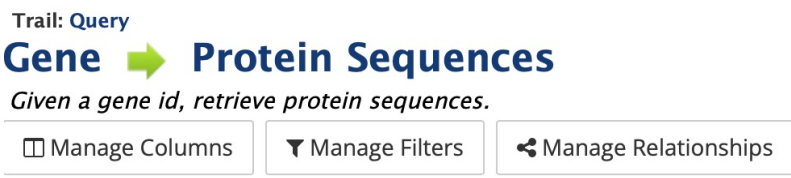

Fig. 10: Options for customizing the results of a template query.

To further manage column data, each column has a set of icons in its header. Mousing over any icon will reveal what it does. The sort icon resembles two triangles and allows you to sort a column in either direction (ascending/descending;  $a\rightarrow z$ ,  $z\rightarrow a$ ). To delete any column from your table, click on the "x" icon. Alternatively, the three dots " $\dots$ " can be selected to "Toggle column visibility" and hide the column. Once hidden, the icon turns into a double arrow that can be selected to expand the column into its original form. The next icon resembling a funnel can be selected to edit or remove any currently active filters. A summary of the data within a column can be viewed by clicking on the icon that resembles a graph. The data within each summary can be selected for further filtering or downloading.

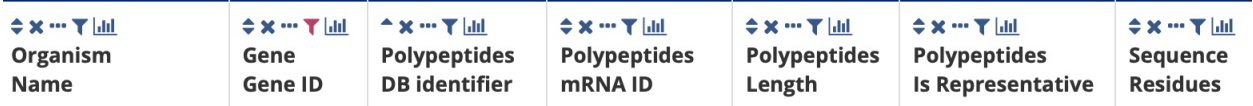

Fig. 11: Column header icons available to edit the results of a template query.

### <span id="page-13-1"></span>**2.2.4 Optional filters**

**\*\*If you are using a template with an optional filter and want to edit the template, the "Query" link at the top left of the results page will bring you back to the template that you used to create those results. Additionally, if you click on "Edit Query" in a template, the optional settings becomes non-optional and the default constraint is applied. To edit the template query, navigate back to the template by using the "Templates" tab on the home page menu bar.**

Some templates have optional filters that are disabled by default. For the **Gene ID Homologues** query, there is an optional filter to specify the Last Common Ancestor used in the query. To enable the filter, click **ON** next to the **Homologue > Last Common Ancestor** label to select an ancestor of choice.

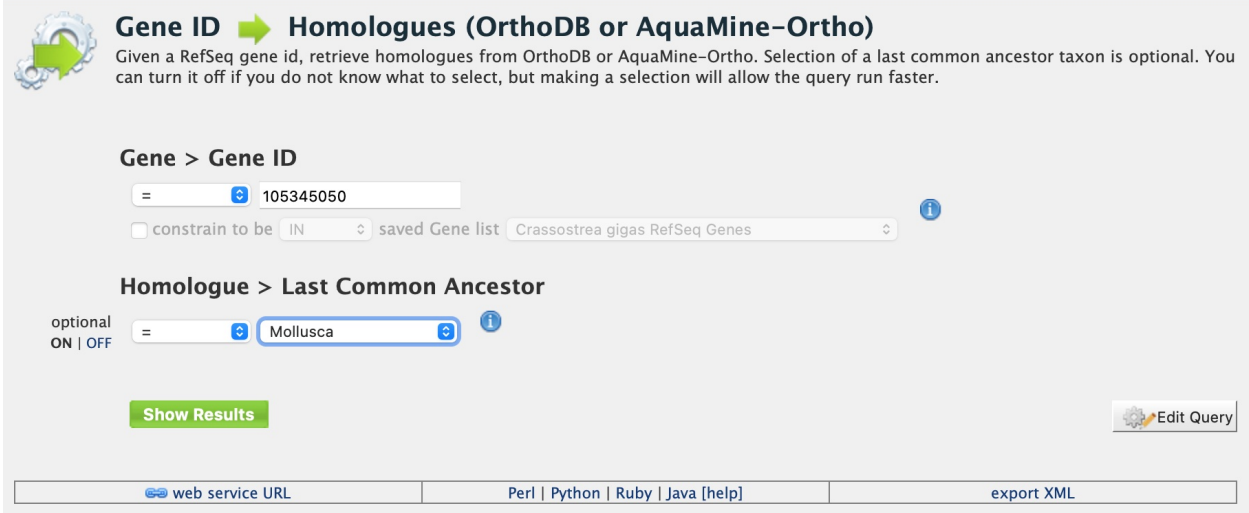

Fig. 12: Using the optional organism filter in the Gene ID Homologues query template.

# <span id="page-14-0"></span>**2.3 QueryBuilder**

The provided templates are suitable for many different types of searches, new queries may be built from scratch using the **QueryBuilder**. The possibilities of queries using the QueryBuilder are endless. The output may be formatted exactly as desired, and the query constraints may be chosen to perform complex search operations.

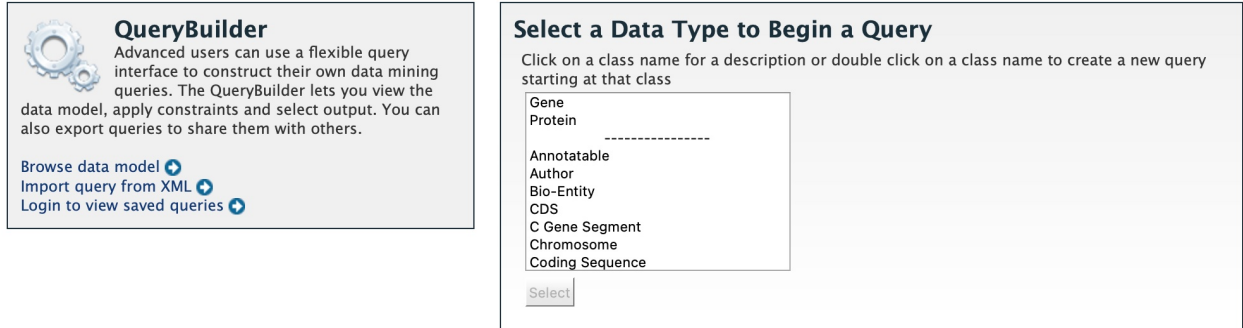

To begin, select a **Data Type**. For example, select **Gene** as a Data Type then click the **Select** button to be taken to the Model browser.

### <span id="page-14-1"></span>**2.3.1 Model browser**

After selecting a data type, the **Model builder** appears displaying the attributes for the chosen feature class **Gene**.

First choose **Gene** as a Data Type in the QueryBuilder. Then click on **Select**. This will take you to a Model browser where you can select the attributes for the feature class "Gene", which you would want to be shown in your results.

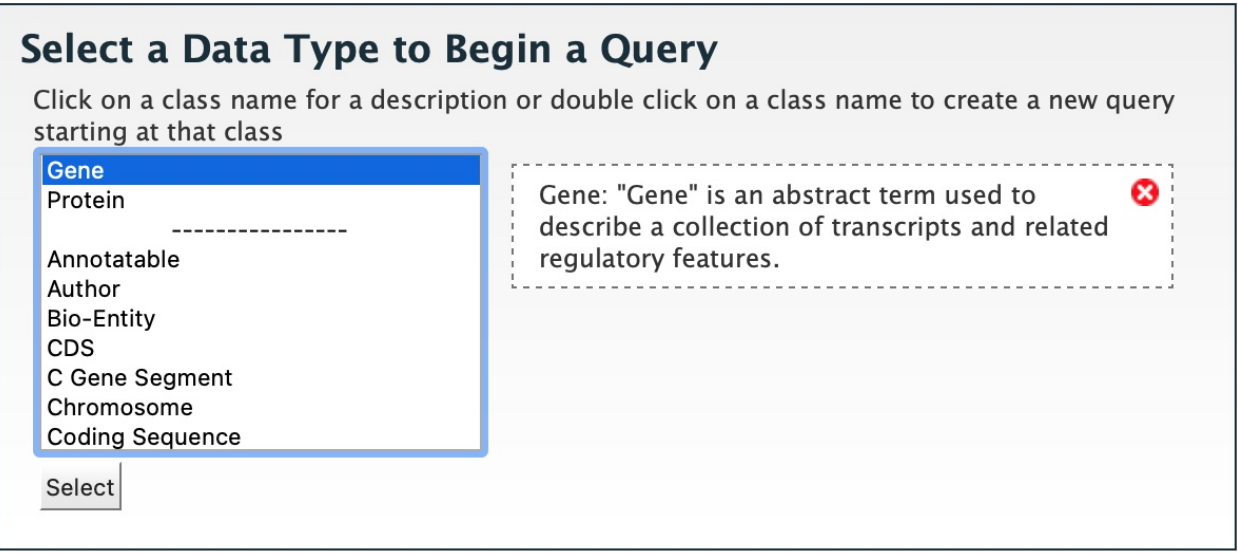

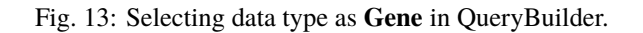

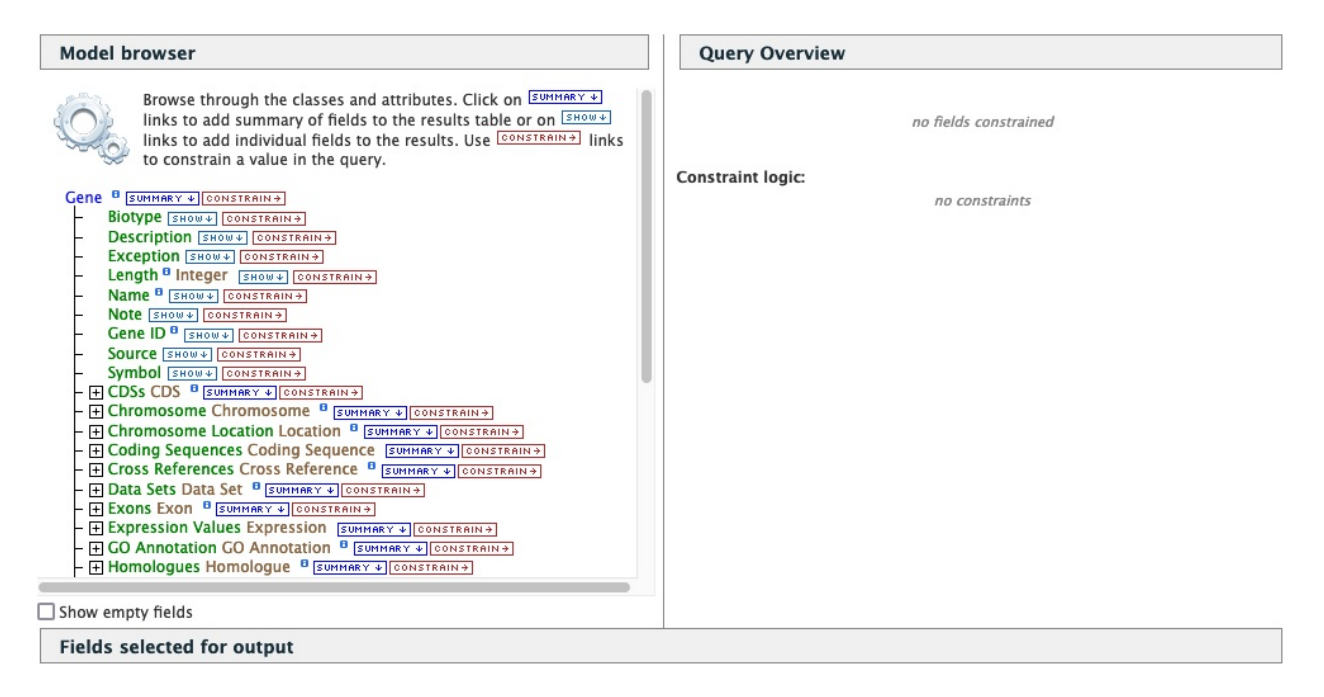

Fig. 14: Model browser with "Gene" selected as the data type.

### <span id="page-16-0"></span>**2.3.2 QueryBuilder Examples**

The following three examples provide details as to how to use the QueryBuilder using "Gene" as the selected data type.

#### <span id="page-16-1"></span>**2.3.2.1 Example 1: Querying for protein coding genes**

In the Model browser, click **Show** next to **Biotype**, **Gene ID** and **Symbol**, which will add these fields to the query. Notice that these two fields appear below the data type **Gene** in the Query Overview section.

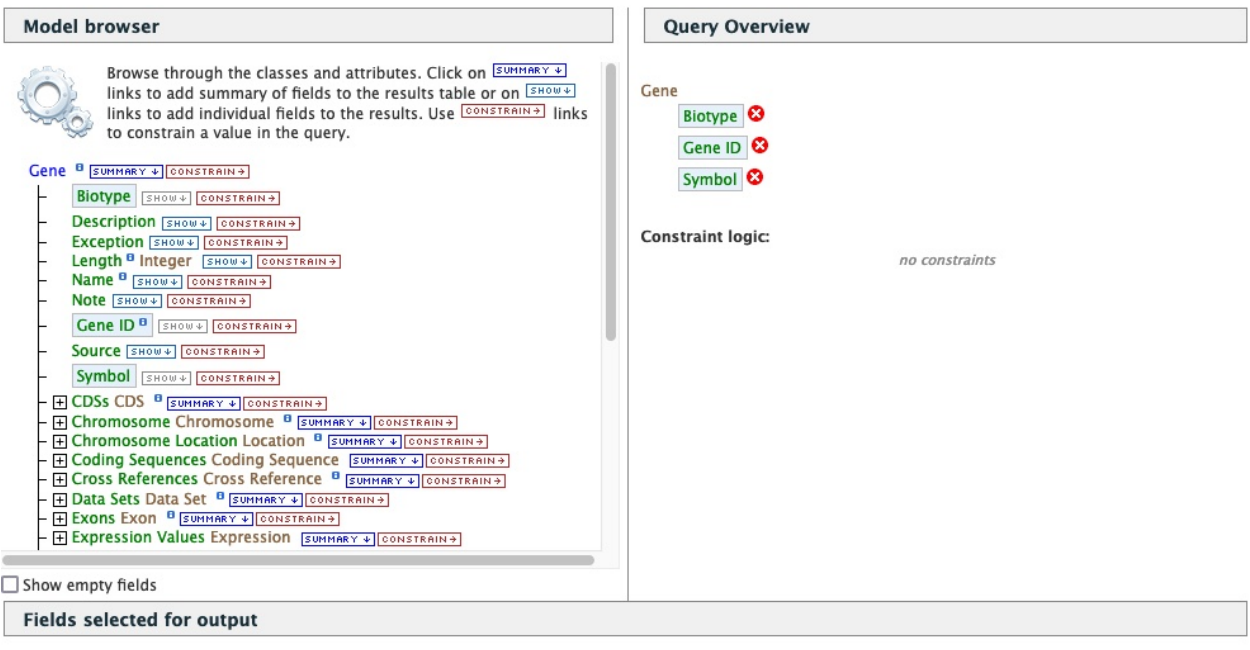

#### **Columns to Display**

Use the  $\frac{[SHOW+1]}{[S]W}$  or  $\frac{[SWHRRY+1]}{[S]}$  links to add fields to the results table. Click and drag the blue output boxes to choose the output column order.Click  $\frac{[S]}{[S]}$  to choose a column to sort results by, click again to select ascending [1] or descending [1] Use the [REHOVEALLY] link to remove all fields from the results table.

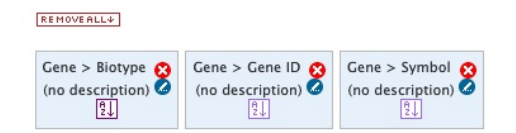

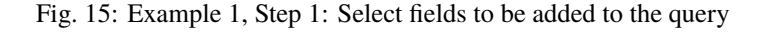

Then click **Constrain** next to **Biotype**. The first drop-down menu defaults to "="" (equals sign). In the second dropdown menu, select **protein\_coding**, then click the **Add to query** button. This adds a constraint to the query to search only for protein coding genes. Notice that the Query Overview section now shows "Biotype = protein\_coding". Also, two types of icons appear next to the attributes. Clicking on the red "X" icon next to an attribute will remove that field or constraint from the query. Clicking on the blue pencil icon next to a constraint brings up the constraint editing window where changes may be made to the query filters.

Lastly, click on **Show Results** above the Model Browser. The resulting table contains all protein coding genes in the database, with Gene ID, Gene Symbol and Gene Biotype as the table columns. Because the Biotypes should all be the same (protein coding), that column can be deleted by clicking the "x" above it. Alternatively, the three dots ". . . " can be selected to "Toggle column visibility" and hide the column. See the *[Customize output and manage columns](#page-13-0)* section to review ways to manage column data. Clicking on "Query" in the "Trail: Query > Results" link at the upper left of the results table will bring you back to the query that generated the table to allow for edits without having to build a new query. For example, the column order can be changed by sliding the blue squares under the "Columns to Display" section at the bottom of the page.

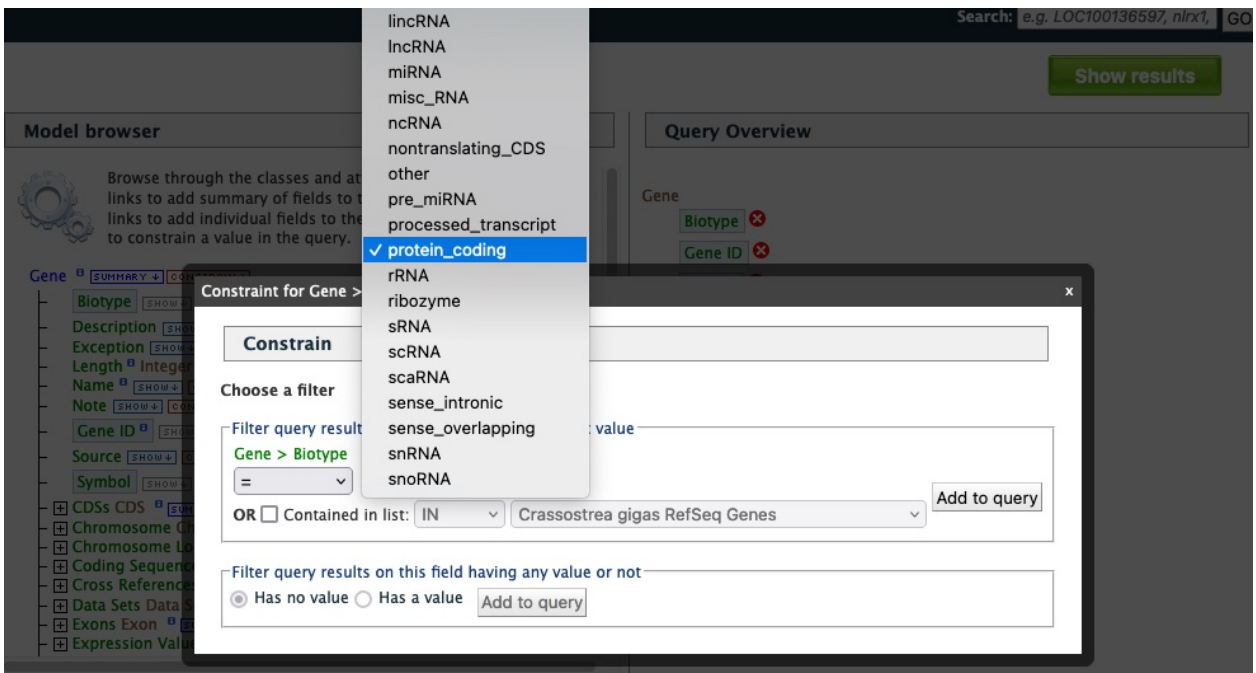

Fig. 16: Example 1, Step 2: Add a constraint to the query on Biotype.

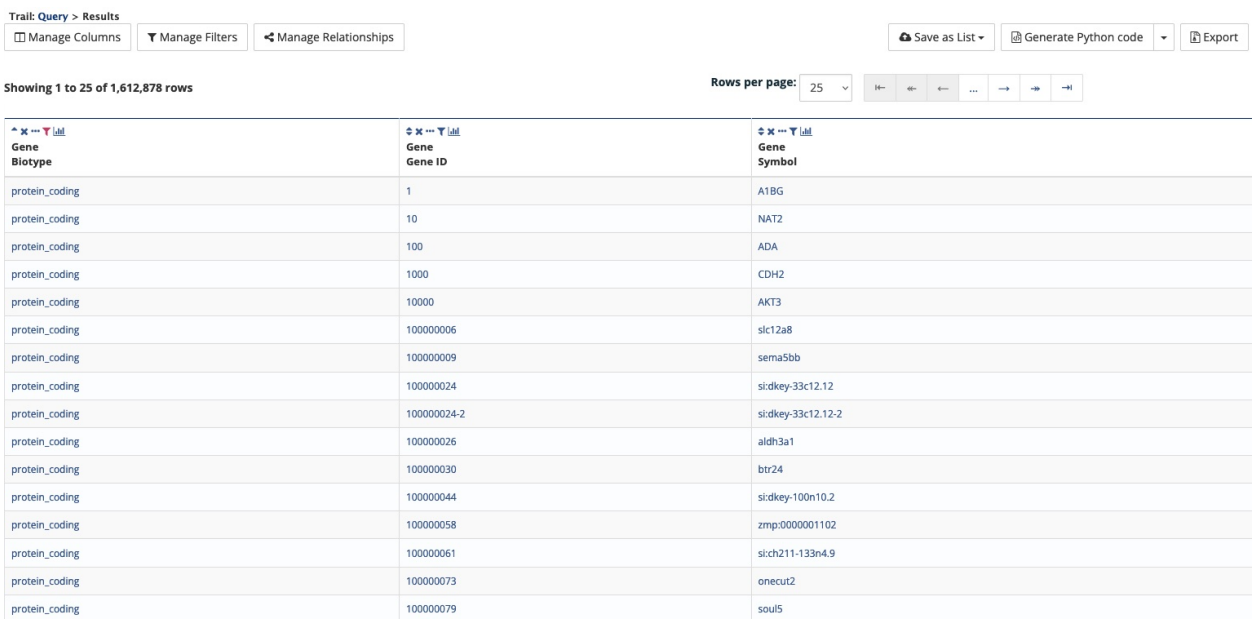

Fig. 17: Example 1, Step 3: Display query results.

#### <span id="page-18-0"></span>**2.3.2.2 Example 2: Querying for protein coding genes on a particular chromosome**

Users can customize the previously run query by adding another constraint for **Chromosome**. On every query results page, note the "Trail: Query" text at the upper left of the results table. Clicking on the "Query" link will bring you back to the query that generated the table to allow for edits without having to build a new query. In the Model browser where you began Example 1, click on the "+" (plus sign) next to the Chromosome feature class to display its attributes.

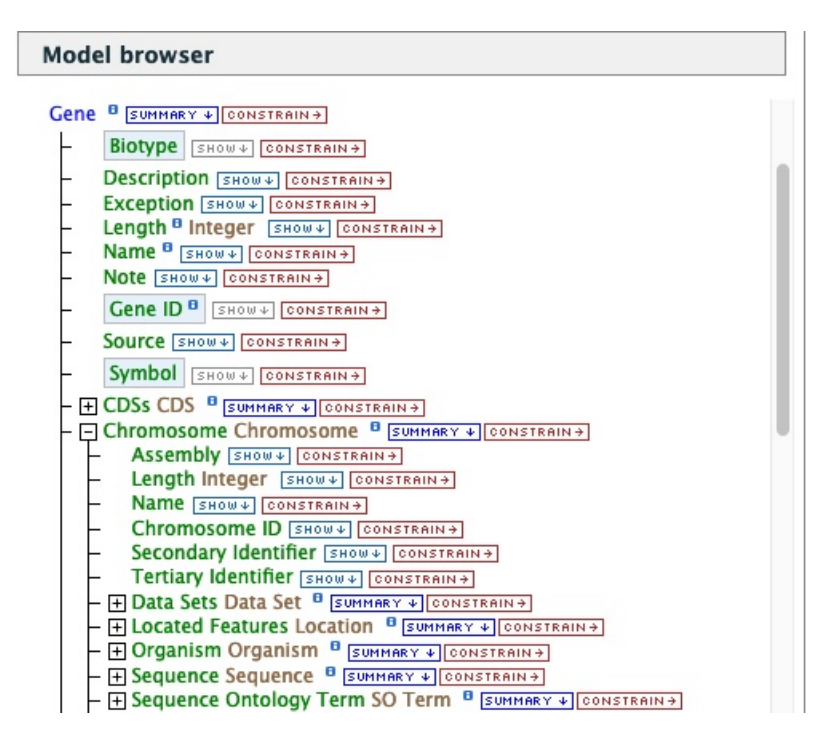

Fig. 18: Example 2, Step 1: View attributes of Chromosome feature class

Next click on **Constrain** next to the **Chromosome ID** attribute and in the text box of the pop-up window select "=" (equals). The chromosome ID format is specific to an organism. For this example, we will use the chromosome IDs for *Esox lucius*, the Northern pike. Enter **LG14** for chromosome number 14 then click on **Add to Query**, which adds the additional constraint to the query. We will add another constraint for the organism. Click on the **Organism** to reveal its attributes then click on **constrain** next to Name. In the resulting pop-up window, select "=" (equals) then "Esox lucius".

Click on **Show results** and the query will result in all *Esox lucius* protein coding genes on the LG14 Chromosome. Note that the number of results has been reduced with the addition of the constraints.

#### <span id="page-18-1"></span>**2.3.2.3 Example 3: Querying for Protein Coding genes on a particular chromosome and their exons**

This last example builds upon the previous queries to display all exons for each gene on a particular chromosome. Again, note the "Trail: Query" text at the upper left of the results table. Clicking on the "Query" link will bring you back to the query that generated the table to allow for edits without having to build a new query. Scroll down to **Exon** feature class and select the "+" (plus sign) next to Exons to display its attributes. Click **Show** next to **Length** and **DB Identifier**.

The Query Overview shows the query in progress with the selected fields. Also notice that a third type of icon, a blue square, appears next to some attributes. Clicking on a blue square icon brings up a window where the query Join Style may be modified. When adding a constraint, you can decide whether you want to show only those results with the information (genes with exons) or all results and the constrained feature if it exists (e.g., all genes and indicate exons if they exist). Click on the blue square icon next to **Exon collection** to bring up the Switch Join Style window. The

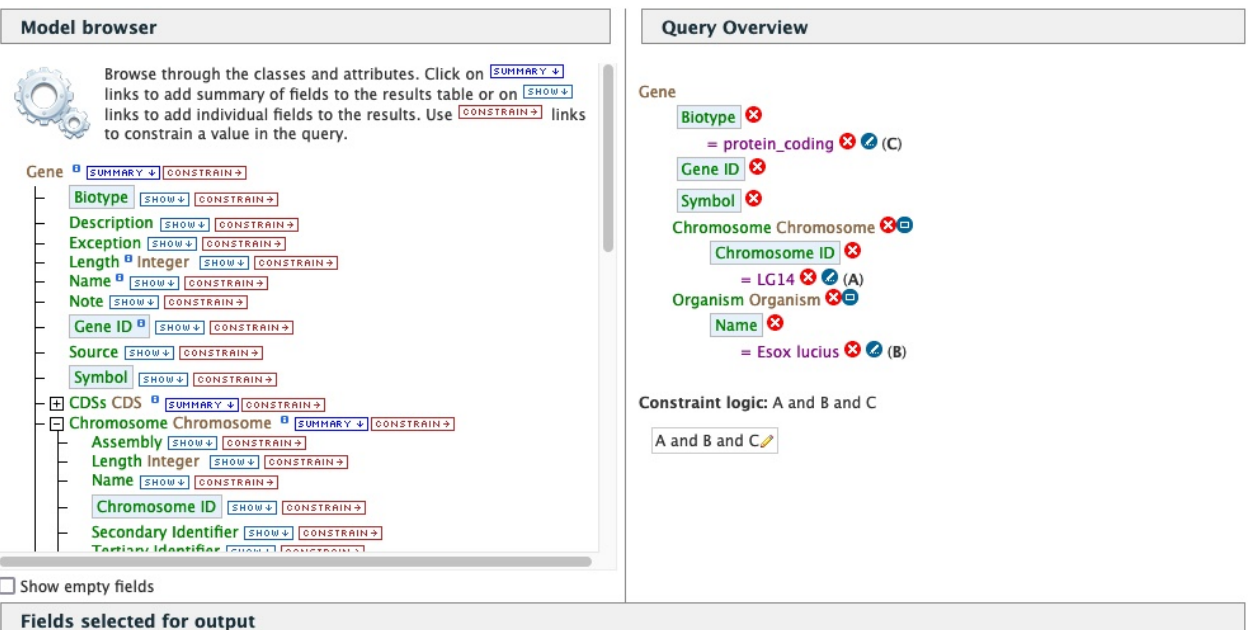

#### **Columns to Display**

Use the  $\frac{[SHOUE]}{[SHOUE]}$  or  $\frac{[SUHHRRY \cdot E]}{[SHOUE]}$  links to add fields to the results table. Click and drag the blue output boxes to choose the output column order.Click  $\frac{[S]}{[S]}$  to choose a column to sort results by,

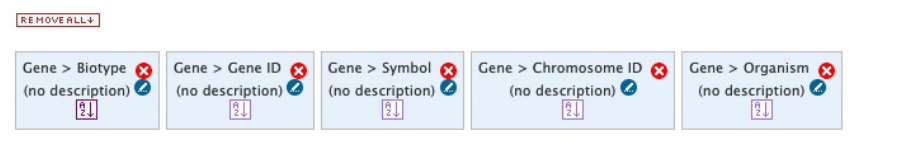

**Show results** 

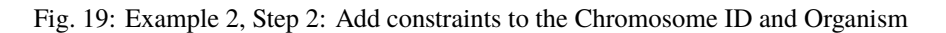

| Generate Python code<br><br>Manage Relationships<br>Save as List -<br><b>B</b> Export<br>Manage Columns<br> | Trail: Query > Results |  |  |  |  |  |  |  |
|----------------------------------------------------------------------------------------------------|------------------------|--|--|--|--|--|--|--|
|                                                                                                    |                        |  |  |  |  |  |  |  |
|                                                                                                    |                        |  |  |  |  |  |  |  |
|                                                                                                    |                        |  |  |  |  |  |  |  |
|                                                                                                    |                        |  |  |  |  |  |  |  |
|                                                                                                    |                        |  |  |  |  |  |  |  |
|                                                                                                    |                        |  |  |  |  |  |  |  |
|                                                                                                    |                        |  |  |  |  |  |  |  |
|                                                                                                    |                        |  |  |  |  |  |  |  |
|                                                                                                    |                        |  |  |  |  |  |  |  |
|                                                                                                    |                        |  |  |  |  |  |  |  |
|                                                                                                    |                        |  |  |  |  |  |  |  |
|                                                                                                    |                        |  |  |  |  |  |  |  |
|                                                                                                    |                        |  |  |  |  |  |  |  |
|                                                                                                    |                        |  |  |  |  |  |  |  |
|                                                                                                    |                        |  |  |  |  |  |  |  |
|                                                                                                    |                        |  |  |  |  |  |  |  |
|                                                                                                    |                        |  |  |  |  |  |  |  |
| 105005697<br>LOC105005697<br><b>LG14</b><br><b>Esox lucius</b><br>protein_coding                            |                        |  |  |  |  |  |  |  |

Fig. 20: Example 2, Step 3: Result table after constraining by Chromosome ID and Organism

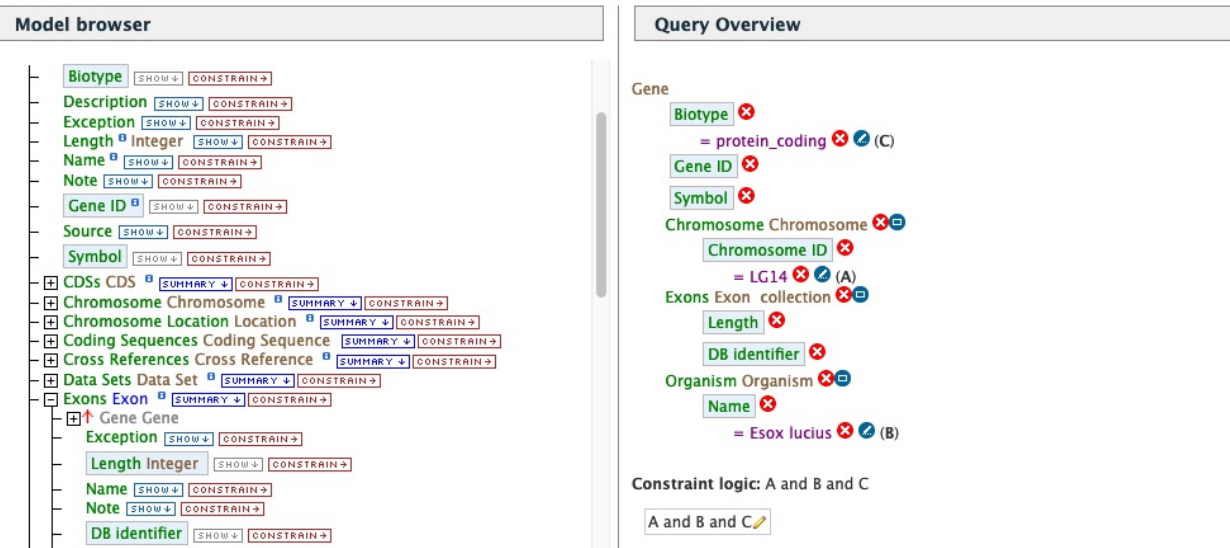

Fig. 21: Example 3, Step 1: Expand exon attributes and add fields to the query

default option is to show only Genes if they have a exon (inner join). Change this to **Show all Genes and show Exons if they are present** (outer join) then click **Add to query**.

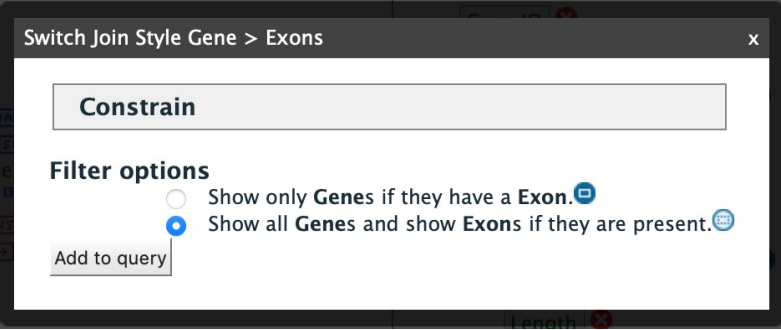

Fig. 22: Example 3, Step 2: Select join style for exons

Then click "Show results" to run the new query.

The results table now lists a new column **Gene Exons**, which we added to the query. If we look at the third row in the table, it lists 14 exons. Click on the **14 exons** link to expand that entry. That column now has additional rows containing the **Exon identifier** and **Length** for each of the 14 exons.

In changing the join style to an outer join, the exons have been grouped together by gene making it easier to determine how many exons are contained in each gene. If the same query is run with the default join (outer join) of **Show only** Genes if they have an Exon, the results table adds a new row for each new exon rather than grouping exons by gene. To change the join, click on the blue square icon next to **Exon collection** to bring up the Switch Join Style window as done above.

| Trail: Query > Results                |                                                    |                          |                                              |                                                             |                                                                 |                                                       |  |
|---------------------------------------|----------------------------------------------------|--------------------------|----------------------------------------------|-------------------------------------------------------------|-----------------------------------------------------------------|-------------------------------------------------------|--|
| Manage Columns                        | <b>T</b> Manage Filters                            | <br>Manage Relationships |                                              |                                                             | <b>&amp; Save as List -</b>                                     | Generate Python code<br><b>B</b> Export<br>$\check{}$ |  |
| Showing 1 to 25 of 2,178 rows         |                                                    |                          |                                              | Rows per page:<br>25<br>$\checkmark$<br>$H-$                | $+$<br>$\leftarrow$<br>page 1<br>$\rightarrow$<br>$\rightarrow$ | $\rightarrow$                                         |  |
| ← x … T Int<br>Gene<br><b>Biotype</b> | $\Leftrightarrow$ x --- $T$ and<br>Gene<br>Gene ID |                          | $\Leftrightarrow x - T$ at<br>Gene<br>Symbol | $\Leftrightarrow x - T$ and<br>Gene<br><b>Chromosome ID</b> | $\Leftrightarrow$ x $\cdots$ $T$ and<br>Gene<br>Organism        | <b>Ex…T</b> Ial<br>Gene<br>Exons                      |  |
| protein_coding                        | 105005609                                          |                          | LOC105005609                                 | <b>LG14</b>                                                 | <b>Esox lucius</b>                                              | i■21 Exons                                            |  |
| protein_coding                        | 105005611                                          |                          | LOC105005611                                 | LG14                                                        | <b>Esox lucius</b>                                              | ■ 5 Exons                                             |  |
| protein_coding                        | 105005612                                          |                          | LOC105005612                                 | <b>LG14</b>                                                 | <b>Esox lucius</b>                                              | i≣ 14 Exons                                           |  |
| protein_coding                        | 105005613                                          |                          | tmem178b                                     | <b>LG14</b>                                                 | <b>Esox lucius</b>                                              | ■ 5 Exons                                             |  |
| protein_coding                        | 105005663                                          |                          | sec31a                                       | <b>LG14</b>                                                 | <b>Esox lucius</b>                                              | i■ 346 Exons                                          |  |
| protein_coding                        | 105005665                                          |                          | lin54                                        | <b>LG14</b>                                                 | Esox lucius                                                     | ■ 56 Exons                                            |  |
| protein_coding                        | 105005667                                          |                          | LOC105005667                                 | LG14                                                        | <b>Esox lucius</b>                                              | <b>III</b> 4 Exons                                    |  |
| protein_coding                        | 105005668                                          |                          | cops4                                        | <b>LG14</b>                                                 | <b>Esox lucius</b>                                              | i≡ 19 Exons                                           |  |
| protein_coding                        | 105005669                                          |                          | plac8                                        | <b>LG14</b>                                                 | Esox lucius                                                     | <b>III</b> 10 Exons                                   |  |
| protein_coding                        | 105005670                                          |                          | adamts6                                      | LG14                                                        | <b>Esox lucius</b>                                              | III 77 Exons                                          |  |
| protein_coding                        | 105005691                                          |                          | LOC105005691                                 | <b>LG14</b>                                                 | <b>Esox lucius</b>                                              | ■ 34 Exons                                            |  |
| protein_coding                        | 105005693                                          |                          | LOC105005693                                 | LG14                                                        | Esox lucius                                                     | ■ 204 Exons                                           |  |
| protein_coding                        | 105005694                                          |                          | LOC105005694                                 | <b>LG14</b>                                                 | <b>Esox lucius</b>                                              | i■13 Exons                                            |  |
| protein_coding                        | 105005695                                          |                          | LOC105005695                                 | <b>LG14</b>                                                 | <b>Esox lucius</b>                                              | III 8 Exons                                           |  |
| protein_coding                        | 105005697                                          |                          | LOC105005697                                 | <b>LG14</b>                                                 | <b>Esox lucius</b>                                              | III 58 Exons                                          |  |

Fig. 23: Example 3, Step 3: Query results with exon constraint

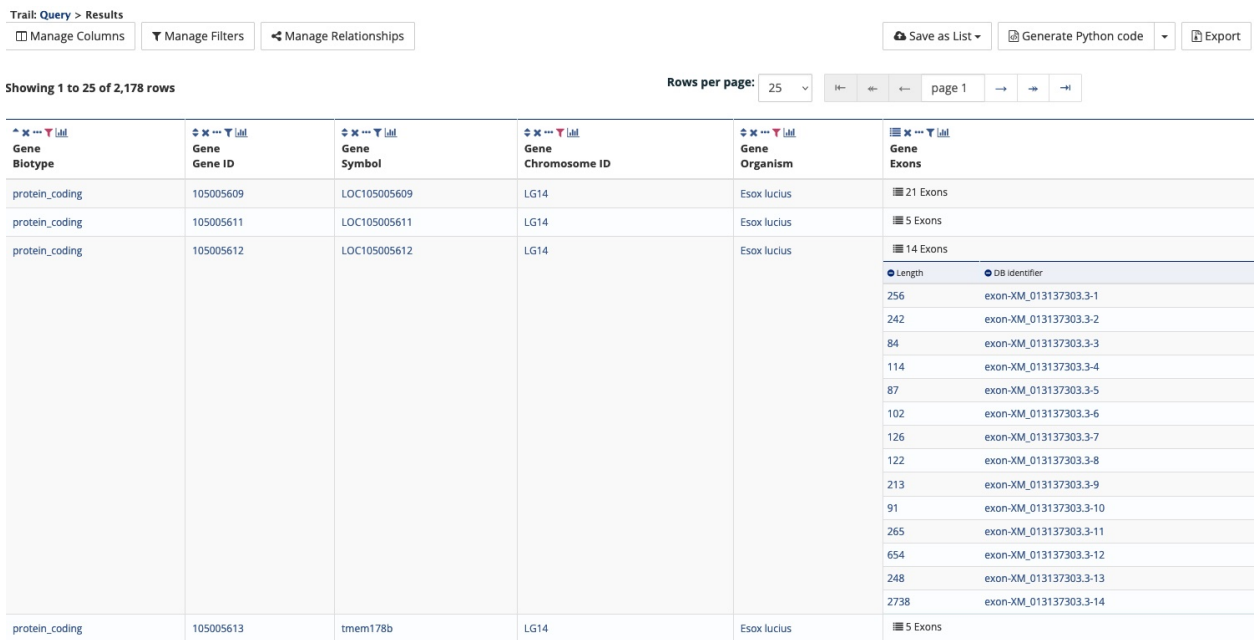

Fig. 24: Example 3, Step 4: Query results with exon column expanded

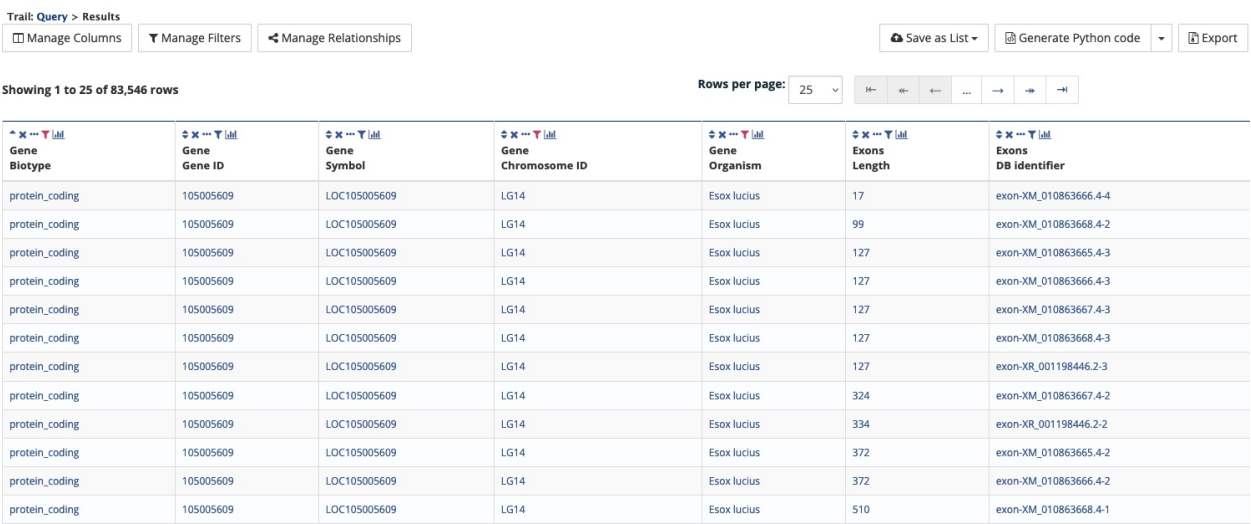

Fig. 25: Example 3, Step 5: Query results with default join style run for genes containing exons

### **THREE**

### **REPORT PAGES**

<span id="page-24-0"></span>All objects in AquaMine (e.g., gene, protein, transcript, publication) have report pages that can viewed after running a query. It allows users to view all available information for that object while providing links to related objects. As an example, we can revisit the **Gene Protein Sequences** template. In the list of templates under the **Templates** tab on the AquaMine home page, select **Gene Protein Sequences** to query AquaMine to retrieve all protein sequencess for a given gene. Enter the Gene ID "100135786" into the the search box then click **Show Results**. In the results table, note that every entry is contains a link. You can mouse over any link to bring up a summary of that object. If we hover over the first Gene ID, we can see a summary box that includes information about that particular gene.

| Manage Columns           | <b>T</b> Manage Filters |             | ← Manage Relationships                |     |  |  |  |
|--------------------------|-------------------------|-------------|---------------------------------------|-----|--|--|--|
|                          |                         |             |                                       |     |  |  |  |
| Showing 1 to 3 of 3 rows |                         | Gene        |                                       |     |  |  |  |
|                          |                         | Biotype     | protein_coding                        |     |  |  |  |
| $2 \times -T$ and        | $+ 1$                   | Chromosome  | USDA OmyKA 1.1                        |     |  |  |  |
| Gene                     | Gene<br>Gene ID         | Description | nuclear pore complex glycoprotein p62 | des |  |  |  |
| Organism                 |                         | Gene ID     | 100135786                             |     |  |  |  |
| Oncorhynchus mykiss      | 100135786               | Length      | 11,774                                |     |  |  |  |
|                          |                         | Name        | LOC100135786                          |     |  |  |  |
| Oncorhynchus mykiss      | 100135786               | Organism    | Oncorhynchus mykiss                   |     |  |  |  |
|                          |                         | Source      | RefSeq                                |     |  |  |  |
|                          |                         | Symbol      | LOC100135786                          |     |  |  |  |

Fig. 1: Summary for gene entry in query results table

Clicking on that same link will bring up its report page that includes a comprehensive overview for that gene. The report page header shows the Gene ID and its Biotype, for this example, protein coding. The tabs at the top of the page in the Quick Links menu bar quickly bring you to the data listed. The column on the right side of the report page displays external links to other Mines and databases.

The content of the report page is divided into categories based on the type of information provided for that particular object. Clicking on links within each category bring up more details about the objects of interest.

| Gene: 100135786 O. mykiss                                                     |                                             |                                                                                                |                                       |                                                  |                      |                  |                                                 |                                                                                                    |
|-------------------------------------------------------------------------------|---------------------------------------------|------------------------------------------------------------------------------------------------|---------------------------------------|--------------------------------------------------|----------------------|------------------|-------------------------------------------------|----------------------------------------------------------------------------------------------------|
| RefSeq<br>Source<br>LOC100135786<br>Symbol<br>Oncorhynchus mykiss<br>Organism | Biotype<br>Description<br>Name <sup>D</sup> | protein coding<br>nuclear pore complex glycoprotein p62<br>LOC100135786                        |                                       |                                                  |                      |                  |                                                 |                                                                                                    |
| <b>22SHARE</b>                                                                |                                             |                                                                                                |                                       |                                                  |                      |                  |                                                 |                                                                                                    |
| <b>Quick Links:</b>                                                           |                                             | Summary                                                                                        | Alias and DBxref Transcripts Proteins |                                                  | <b>Function</b>      | Homology         | <b>Publications</b><br>Other                    |                                                                                                    |
| <b>Genome feature</b>                                                         |                                             |                                                                                                |                                       |                                                  |                      |                  |                                                 | Lists                                                                                                    |
| Region:                                                                       |                                             | gene <sup>D</sup>                                                                              | Length:                               |                                                  | 11774 FASTA          |                  |                                                 | This Gene is in one list:                                                                                                    |
| Location:                                                                     |                                             | 12:27626727-27638500 reverse strand                                                            |                                       |                                                  |                      |                  |                                                 | <b>Oncorhynchus mykiss RefSeq</b><br>Genes (70061)                                                                                                    |
| <b>Alias and DBxref</b>                                                       |                                             |                                                                                                |                                       |                                                  |                      |                  |                                                 | <b>Links to other Mines</b>                                                                                                    |
| Manage Columns<br>Showing 1 to 1 of 1 row                                     | <b>T</b> Manage Filters                     | Gene --> Database Cross Reference (e.g RefSeq to Ensembl) (1 rows)<br><br>Manage Relationships |                                       |                                                  |                      | & Save as List - | Generate Python code<br>Export<br>٠             | H. sapiens<br>NUP62 <sup>3</sup> , NUP62CL <sup>35</sup><br><b>FlyMine</b><br>D. melanogaster<br>Nup62 $2$<br><b>External Links</b><br>JBrowse: 100135786 <sup>[8]</sup><br>NCBI: 100135786 |
| $2 \times -T$ all                                                             |                                             | $\Leftrightarrow x - T$ and                                                                    | $\Leftrightarrow$ x --- $T$ [ail      | $\Leftrightarrow x - T$ [all                     |                      |                  | $#x - T$ [a]                                    |                                                                                                    |
| Gene<br>Organism                                                              |                                             | Gene<br>Gene ID                                                                                | Gene<br>Source                        | <b>Cross References</b><br><b>Target Gene ID</b> |                      |                  | <b>Cross References</b><br><b>Target source</b> |                                                                                                    |
| Oncorhynchus mykiss                                                           |                                             | 100135786                                                                                      | RefSeq                                |                                                  | ENSOMYG00000003338   |                  | Ensembl                                         |                                                                                                    |
| <b>Transcripts</b><br>All Transcripts for Gene - LOC100135786 100135786       |                                             |                                                                                                |                                       |                                                  |                      |                  |                                                 |                                                                                                    |
| Transcripts: 3 Exons: 39 Coding Sequences: 3                                  |                                             |                                                                                                |                                       |                                                  |                      |                  |                                                 |                                                                                                    |
|                                                                               |                                             |                                                                                                | .                                     | .                                                | --<br>XM_036936668.1 |                  |                                                 |                                                                                                    |
|                                                                               |                                             |                                                                                                | $\cdots$                              |                                                  | XM_021622395.2       |                  |                                                 |                                                                                                    |
|                                                                               |                                             |                                                                                                | . .                                   |                                                  | NM 001124182.1       |                  |                                                 |                                                                                                    |

Fig. 2: Report page for protein coding gene

# <span id="page-25-0"></span>**3.1 Summary**

The **Summary** section near the top of the report provides information on the gene such as its length, chromosome location, and strand information. Users can also get the complete FASTA sequence of the gene by clicking on the FASTA tab.

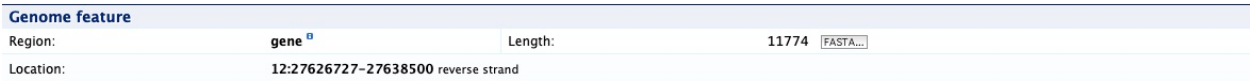

# <span id="page-25-1"></span>**3.2 Transcripts**

The **Transcripts** section contains information about the gene model, such as transcripts and exons. Links to FASTA files are included where applicable.

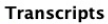

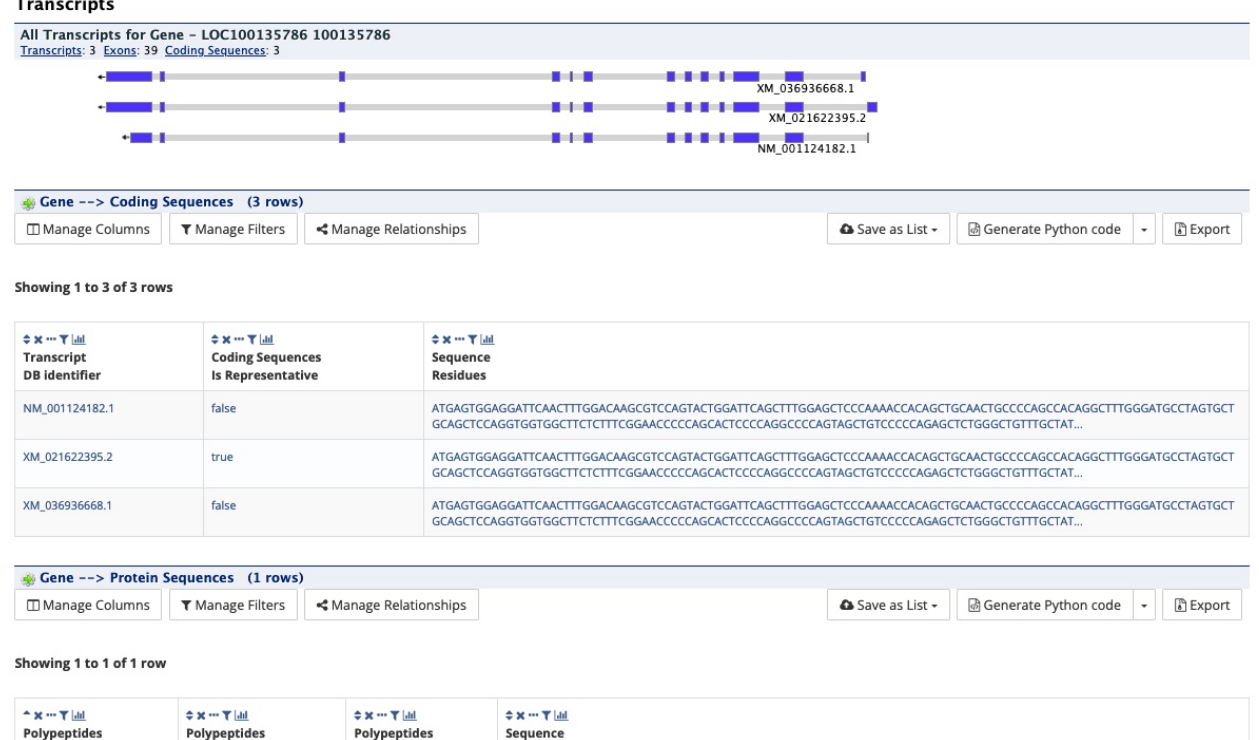

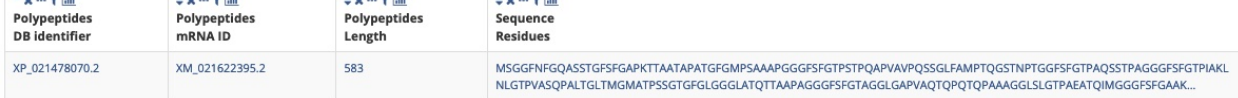

# <span id="page-26-0"></span>**3.3 Proteins**

The **Proteins** section provides information about the protein product of the gene. The comments section gives a brief description about the protein along with the UniProt accession and links to any outside data sets.

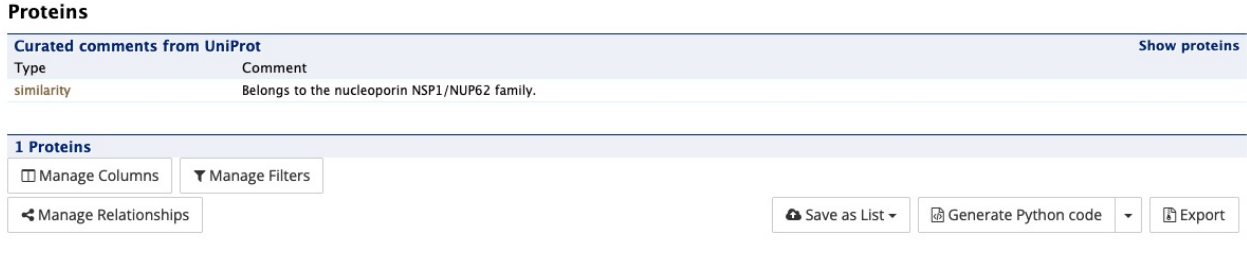

Showing 1 to 1 of 1 row

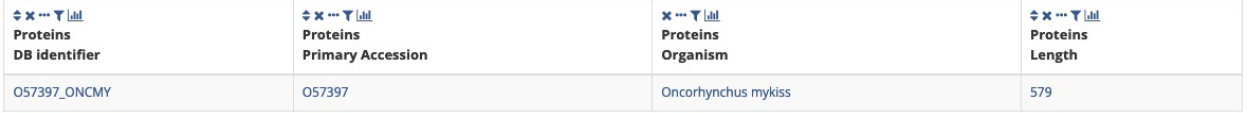

# <span id="page-27-0"></span>**3.4 Function**

The **Function** section displays Gene Ontology annotations for a gene. Annotations are divided into three categories:

- Cellular Component
- Molecular Function
- Biological Process

The GO terms are displayed along with the evidence code indicating how the annotations were derived. A results with Pathway information is also displayed if applicable.

**Function** 

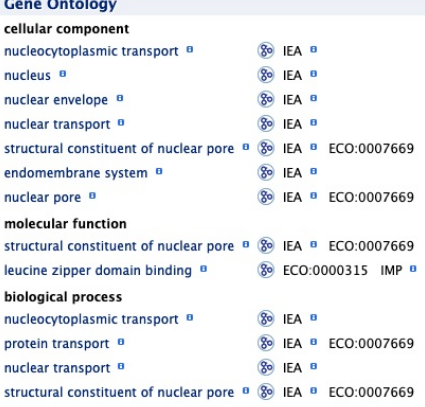

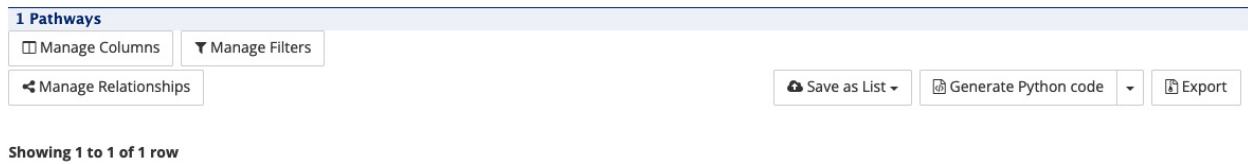

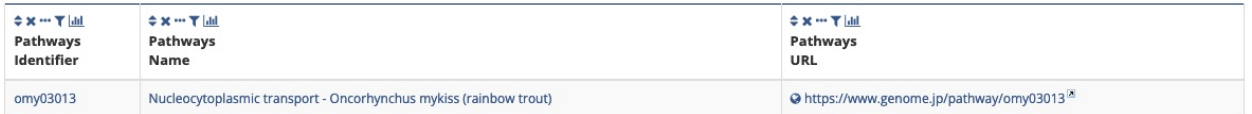

# <span id="page-27-1"></span>**3.5 Homology**

The **Homology** section provides information for all homologues and displays a summarized view of the homologues reported in different organisms.

#### Homology

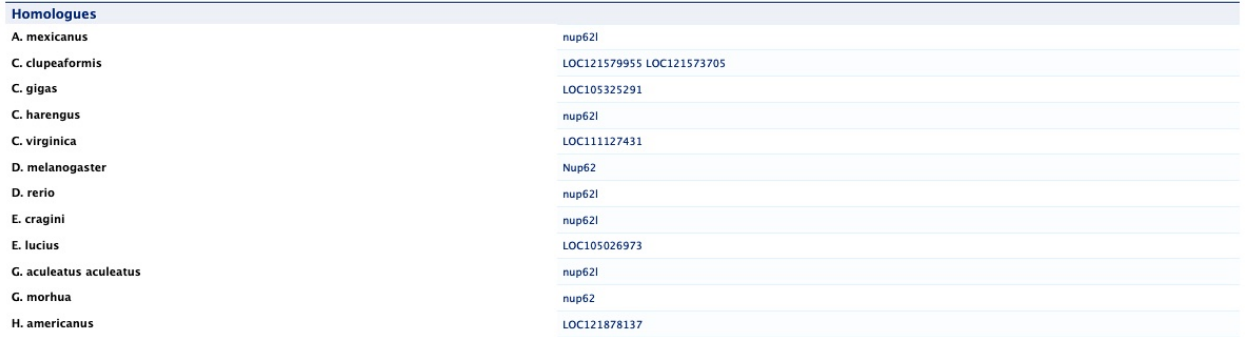

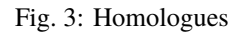

| <b>10 Orthologue Clusters</b>                                                                               |                                                                                 |                                                         |                                                                     |                                                             |                  |                           |               |  |  |
|----------------------------------------------------------------------------------------------------|---------------------------------------------------------------------------------|---------------------------------------------------------|---------------------------------------------------------------------|-------------------------------------------------------------|------------------|---------------------------|---------------|--|--|
| Manage Columns<br><b>T</b> Manage Filters                                                                   | ← Manage Relationships                                                          |                                                         |                                                                     |                                                             | & Save as List - | Generate Python code<br>٠ | E Export      |  |  |
| Showing 1 to 10 of 10 rows                                                                                  |                                                                                 |                                                         |                                                                     |                                                             |                  |                           |               |  |  |
| $\Leftrightarrow \varkappa - \tau \left  \underline{m} \right $<br><b>Orthologue Clusters</b><br>Cluster ID |                                                                                 |                                                         | ≑x…Tal<br><b>Orthologue Clusters</b><br><b>Last Common Ancestor</b> |                                                             |                  |                           |               |  |  |
| 1588739at7742                                                                                               |                                                                                 |                                                         | Vertebrata                                                          |                                                             |                  |                           |               |  |  |
| 37232at7898                                                                                                 |                                                                                 |                                                         | Actinopterygii                                                      |                                                             |                  |                           |               |  |  |
| 46333at33208                                                                                                |                                                                                 |                                                         | Metazoa                                                             |                                                             |                  |                           |               |  |  |
| AMOG20556at1489388                                                                                          |                                                                                 |                                                         | Euteleosteomorpha                                                   |                                                             |                  |                           |               |  |  |
| AMOG22019at41705                                                                                            |                                                                                 |                                                         | Protacanthopterygll                                                 |                                                             |                  |                           |               |  |  |
| AMOG22374at8015                                                                                             |                                                                                 |                                                         | Salmonidae                                                          |                                                             |                  |                           |               |  |  |
| AMOG26644at33511                                                                                            |                                                                                 |                                                         | Deuterostomia                                                       |                                                             |                  |                           |               |  |  |
| AMOG26719at7898                                                                                             |                                                                                 |                                                         | Actinopterygii                                                      |                                                             |                  |                           |               |  |  |
| AMOG27151at32443                                                                                            |                                                                                 |                                                         | Teleostel                                                           |                                                             |                  |                           |               |  |  |
| AMOG33412at33213                                                                                            |                                                                                 |                                                         | Billateria                                                          |                                                             |                  |                           |               |  |  |
|                                                                                                    |                                                                                 |                                                         |                                                                     |                                                             |                  |                           |               |  |  |
| Gene -- > Reciprocal Best Hits (8 rows)                                                                     |                                                                                 |                                                         |                                                                     |                                                             |                  |                           |               |  |  |
| Manage Columns<br><b>T</b> Manage Filters                                                                   | <br>Manage Relationships                                                        |                                                         |                                                                     |                                                             | & Save as List - | Generate Python code      | <b>Export</b> |  |  |
| Showing 1 to 8 of 8 rows                                                                                    |                                                                                 |                                                         |                                                                     |                                                             |                  |                           |               |  |  |
| $-x - T$ and<br>Gene<br>Gene ID                                                                             | $\Leftrightarrow {\bf x} \cdots {\bf T} \underline{ \bf M}$<br>Gene<br>Organism | ≑ x --- T  ail<br><b>Reciprocal Best Hit</b><br>Gene ID |                                                                     | $0 \times -T$ and<br><b>Reciprocal Best Hit</b><br>Organism |                  |                           |               |  |  |
| 100135786                                                                                                   | Oncorhynchus mykiss<br>100196770                                                |                                                         |                                                                     | Salmo salar                                                 |                  |                           |               |  |  |
| 100135786                                                                                                   | Oncorhynchus mykiss                                                             |                                                         | Oncorhynchus kisutch                                                |                                                             |                  |                           |               |  |  |
| 100135786                                                                                                   | Oncorhynchus mykiss                                                             |                                                         | Salvelinus sp. IW2-2015                                             |                                                             |                  |                           |               |  |  |
| 100135786                                                                                                   | Oncorhynchus mykiss                                                             | 112257691                                               |                                                                     | Oncorhynchus tshawytscha                                    |                  |                           |               |  |  |
| 100135786                                                                                                   | Oncorhynchus myklss                                                             | 115105716                                               |                                                                     | Oncorhynchus nerka                                          |                  |                           |               |  |  |
| 100135786                                                                                                   | Oncorhynchus mykiss                                                             | 118391303                                               |                                                                     | Oncorhynchus keta                                           |                  |                           |               |  |  |
| 100135786                                                                                                   | Oncorhynchus mykiss                                                             | 121573705                                               |                                                                     | Coregonus clupeaformis                                      |                  |                           |               |  |  |
| 100135786                                                                                                   | Oncorhynchus mykiss                                                             | 123999511                                               |                                                                     | Oncorhynchus gorbuscha                                      |                  |                           |               |  |  |

Fig. 4: Orthologue clusters (from OrthoDB/AquaMine-Ortho) and reciprocal best hits

# <span id="page-29-0"></span>**3.6 Publications**

The **Publications** section displays a table of publications related to the gene with links to full citations.

#### **Publications**

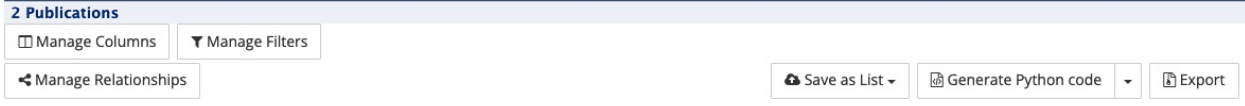

#### Showing 1 to 2 of 2 rows

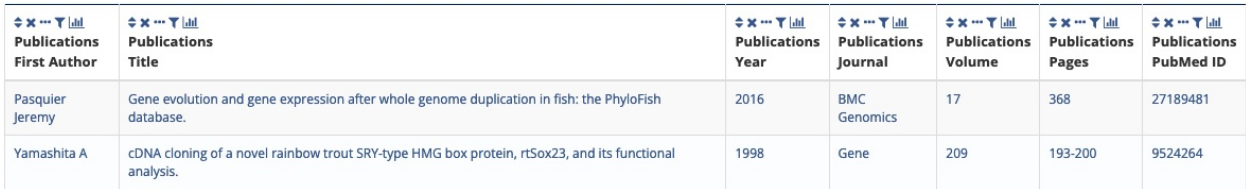

### <span id="page-29-1"></span>**3.7 Other**

This last section provides miscellaneous information that do not fit into any of the above categories. This example lists other data sets that the gene belongs to.

#### Other

#### 11 Data Sets

Oncorhynchus mykiss NCBI RefSeq gene set for USDA\_OmyKA\_1.1, AquaMine-Ortho data set, PubMed to gene mapping, AquaMine GO annotation data set, Gene ID Cross References (Ensembl ⇔<br>RefSeq) data set, TrEMBL data set, KEGG pa

1 Synonyms LOC100135786

### **GENOMIC REGIONS SEARCH**

<span id="page-30-0"></span>The **Genomic Regions Search** is a tool to fetch features that are within a given set of genomic coordinates or are within a given number of bases flanking the coordinates.

To begin this type of search, click the **Regions** tab on the menu bar. A form will appear asking for the search parameters (organism, feature types, genomic coordinates, etc.)

The coordinates must have one of three formats:

```
1. chromosome_number:start..end
```

```
2. chromosome_number:start-end
```
3. chromosome\_number start end (tab delimited)

Click on the input examples above the text input box (number 4) to view a representative set of coordinates in each format. Click the **More genome coordinates help** link near the top of the form for more detailed information on the input format requirements.

During a search, regions may be extended on either side of the genomic coordinates using the slider or by entering text in the field to the left of the slide bar. There is also the option to perform a strand-specific region search using the checkbox at the bottom of the form (number 6).

As an example, select *Ictalurus punctatus* from the **Select Organism** drop-down, and notice that the associated Assembly appears in the next drop-down menu, *IpCoco\_1.2*. Under the **Select Feature Types** section, check the box next to **Gene**, and enter the following coordinates into the genomic regions search text field:

14:6000000..6800000

Click the **Search** box to conduct the genomic regions search. If there are no overlaps within your search coordinates, the search can be done again with the search region extended using the slide bar or entering text into the search box (e.g., 10k).

The search results page presents a list of features present within the genomic interval that was searched. In this case, the feature type was limited to Gene. The results may be exported as tab-separated or comma-separated values. If they contain genomic features, there is also the option to saved the results in GFF3 or BED format. The FASTA sequences of the features may also be downloaded. Links within the features provide detailed reports. If users are interested in creating a list of particular features from the result page then they can filter based on feature type (if applicable), shown in red box, and click on **Go**.

### Search for features within Genomic Regions

Search for features that overlap a list of genome coordinates you enter or upload, e.g. 6:50000.100000. The primary Chromosome IDs used in<br>AquaMine are the "Assigned-Molecule" from the NCBI assembly report. You can retrie The mitochondrial, X and Y chromosomes are MT, X and Y (when available). Scaffolds that are not assigned to chromosomes use RefSeq ids ("NW\_...") for all species. The following species do not have full chromosomes, and use only RefSeq ids: H. amerucanus, M. salmoides, M. saxatilis, P. vannamei, S. dumerili and S. lalandi dorsalis. The following species use alternative identifiers (eg. LG1, LG01 or ssa01): E. lucius, O. kisutch, O. nerka, O. niloticus, O. tshawytscha, S. salar and Salvelinus sp. You should use the "Organism Name → Chromosome IDs" template query to view ids for those species.

Warning: After running your search, using your browser back key to revise the search may cause unexpected changes to the parameters. It would be better to start a new search.

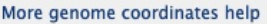

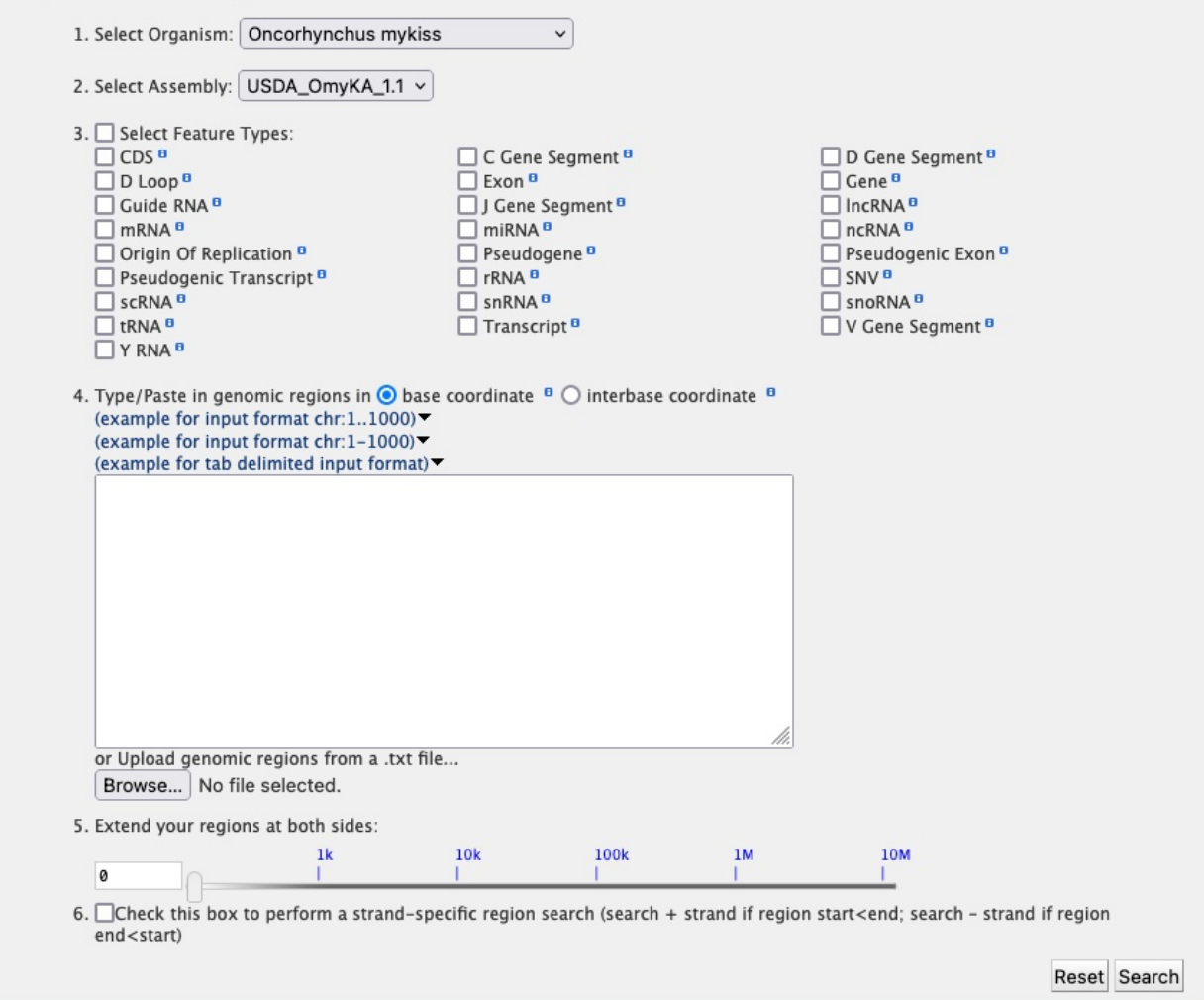

Fig. 1: Genomic Regions search form

### Search for features within Genomic Regions

Search for features that overlap a list of genome coordinates you enter or upload, e.g. 6:50000.100000. The primary Chromosome IDs used in AquaMine are the "Assigned-Molecule" from the NCBI assembly report. You can retrieve all cross-reference identifiers using the template query Organism Name → Chromosome IDs found on the AquaMine home page under "ENTIRE GENE SET". Most species use numbers for autosomes. The mitochondrial, X and Y chromosomes are MT, X and Y (when available). Scaffolds that are not assigned to chromosomes use RefSeq ids ("NW ...") for all species. The following species do not have full chromosomes, and use only RefSeq ids: H. amerucanus, M. salmoides, M. saxatilis, P. vannamel, S. dumerill and S. lalandi dorsalis. The following species use alternative identifiers (eg. LG1, LG01 or ssa01): E. lucius, O. kisutch, O. nerka, O. niloticus, O. tshawytscha, S. salar and Salvelinus sp. You should use the "Organism Name → Chromosome IDs" template query to view ids for those species.

Warning: After running your search, using your browser back key to revise the search may cause unexpected changes to the parameters. It would be better to start a new search.

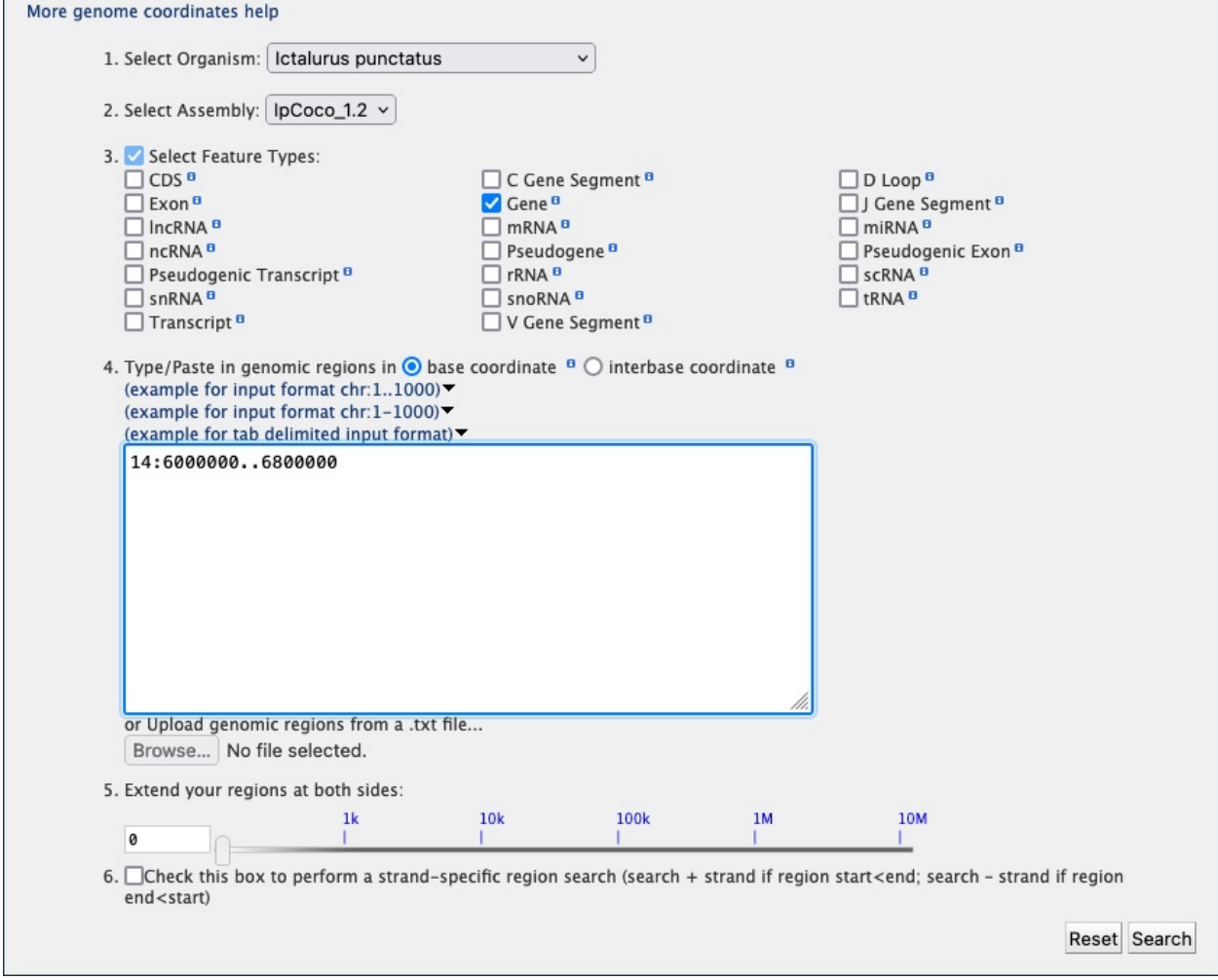

Fig. 2: Genomic Regions search example with *Ictalurus punctatus*

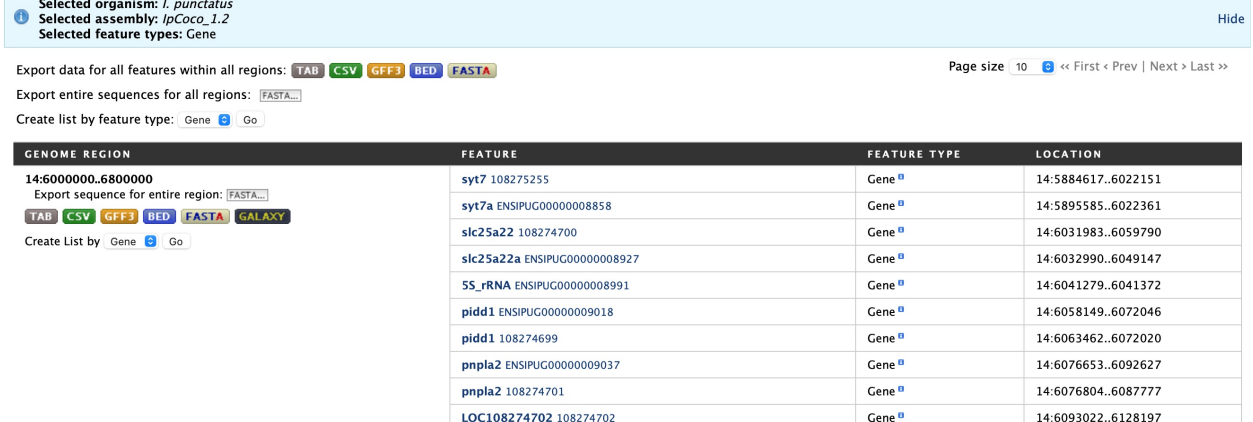

Fig. 3: Genomic Regions Search results

### **FIVE**

# **LISTS**

# <span id="page-34-1"></span><span id="page-34-0"></span>**5.1 Creating Lists**

Users may create and save lists of features, such as gene IDs, transcript IDs, gene symbols, etc. The list tool searches the database for the list items and attempts to convert each identifier to the selected type. Click on the Lists tab from the menu to access the full list upload form. A short version of the form is also in the Quick List box on the home page.

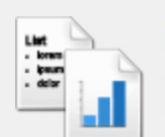

### **Create a new list**

Select the type of list to create and either enter in a list of identifiers or upload identifiers from a file. A search will be performed for all the identifiers in your list.

- Separate identifiers by a comma, space, tab or new line.
- . Qualify any identifiers that contain whitespace with double quotes like so: "even skipped".

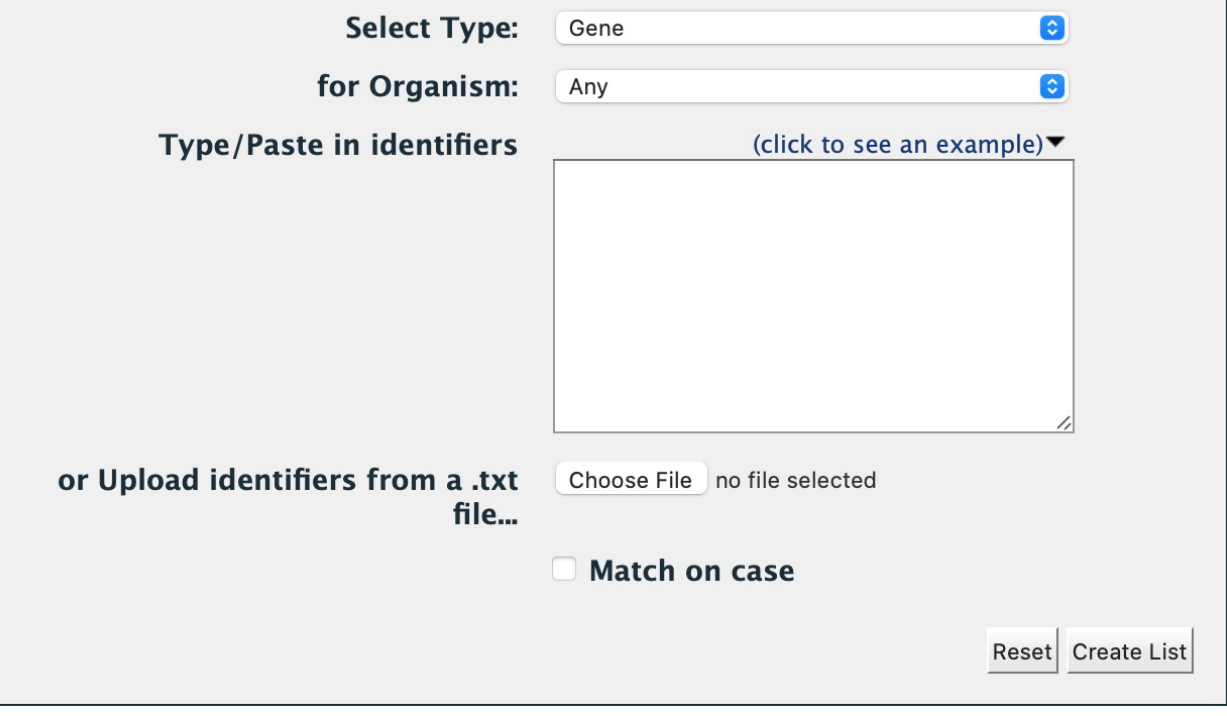

Fig. 1: List upload form

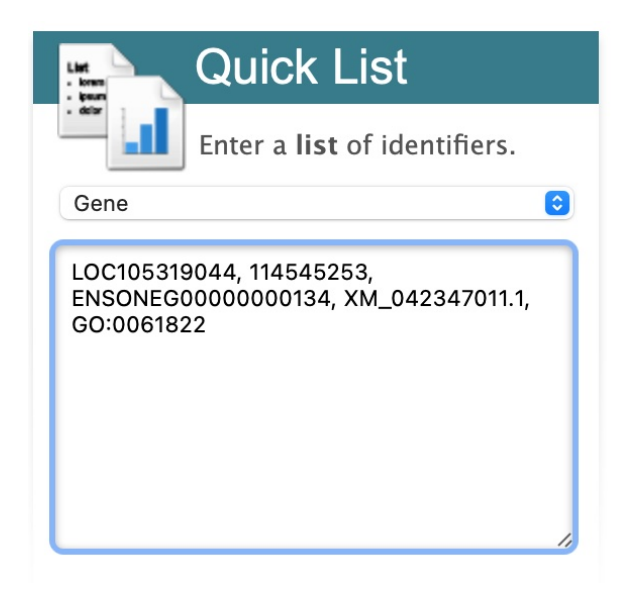

Fig. 2: Quick list from AquaMine home page

As an example, enter the following comma-separated identifiers into the Lists upload form under the **Lists** tab. Notice that they do not have to be in the same format. A Summary table is displayed with the results of searching for each of the five identifiers in the list.

```
LOC105319044, 114545253, wisp1, ENSONEG00000000134, gstk1
```
Leave the **Select Type** drop-down menu to **Gene** and the **Organism** drop-down to **Any**. Click on **Create List**. Note that you can also upload a list from a .txt file.

| Duplicates found - which one(s) do you want?                        |                  |        |                     |        |                                   |                           |               |                    |       |                               |
|---------------------------------------------------------------------|------------------|--------|---------------------|--------|-----------------------------------|---------------------------|---------------|--------------------|-------|-------------------------------|
| Page 1 of 6 < 1 2 3 4 5 6 ><br>5 rows per page $\blacktriangledown$ |                  |        |                     |        |                                   |                           |               |                    |       |                               |
| Identifier you provided                                             | <b>Matches D</b> |        |                     |        |                                   |                           |               |                    |       |                               |
|                                                                     | biotype          | symbol | chromosome assembly | length | description                       | organism name             | source        | primary identifier | class | <b>Action</b>                 |
| gstk1                                                               | protein_coding   | gstk1  | AstMex3 surface     | 30231  | glutathione S-transferase kappa 1 | <b>Astyanax mexicanus</b> | <b>RefSeq</b> | 103043665          | Gene  | Add                           |
|                                                                     | protein_coding   | gstk1  | Ch_v2.0.2           | 6241   | glutathione S-transferase kappa 1 | <b>Clupea harengus</b>    | <b>RefSeq</b> | 105901652          | Gene  | Add                           |
|                                                                     | protein coding   | gstk1  | GRCz11              | 4725   | glutathione S-transferase kappa 1 | Danio rerio               | RefSeq        | 436833             | Gene  | Add                           |
|                                                                     | protein_coding   | gstk1  | Eluc_v4             | 6376   | glutathione S-transferase kappa 1 | <b>Esox lucius</b>        | RefSea        | 105019054          | Gene  | $\operatorname{\mathsf{Add}}$ |
|                                                                     | protein_coding   | gstk1  | gadMor3.0           | 2038   | glutathione S-transferase kappa 1 | Gadus morhua              | <b>RefSeq</b> | 115554426          | Gene  | Add                           |

Fig. 3: List Example: Search results for list of identifiers

The summary table provides information regarding those identifiers that had a direct hit without any duplicates. If there are any duplicates, users can decide to add the relevant entries individually by clicking on the **Add** button under the **Action** column or choosing the **Add all** tab. Here we will click **Add all**. Once the selections have been added, the list can be saved by clicking the **Save a list of 31 Genes** button on the top of the summary table. Name the list by entering text into the **Choose a name for the list** box at the top of the results page.

After the list is saved, users are presented with a **List Analysis** page. This page provides users with widgets to perform analyses on gene lists that they have created.

The selection of widgets provided on the List Analysis page depend on the contents of the list. The available widgets for this list example include:

#### Before we show you the results ...

| Choose a name for the list                      |                  |        |                     |        |                                   |                        |        |                    |         |                                      |
|-------------------------------------------------|------------------|--------|---------------------|--------|-----------------------------------|------------------------|--------|--------------------|---------|--------------------------------------|
| All_organism_gene search                        |                  |        | (e.g. Smith 2013)   |        |                                   |                        |        |                    |         |                                      |
| Add additional matches                          |                  |        |                     |        |                                   |                        |        |                    |         |                                      |
| You entered: 5 identifiers<br>We found: 3 Genes |                  |        |                     |        |                                   |                        |        |                    |         | Save a list of 31 Genes              |
| Why are the numbers different? See below.       |                  |        |                     |        |                                   |                        |        |                    |         |                                      |
| Duplicates found - which one(s) do you want?    |                  |        |                     |        |                                   |                        |        |                    | Add all | Remove all                           |
| Page 1 of 6 4 1 2 3 4 5 6 >                     |                  |        |                     |        |                                   |                        |        |                    |         | 5 rows per page $\blacktriangledown$ |
| Identifier you provided                         | <b>Matches N</b> |        |                     |        |                                   |                        |        |                    |         | <b>Action</b>                        |
|                                                 | biotype          | symbol | chromosome assembly | length | description                       | organism name          | source | primary identifier | class   |                                      |
| astk1                                           | protein_coding   | gstk1  | AstMex3 surface     | 30231  | glutathione S-transferase kappa 1 | Astvanax mexicanus     | RefSeq | 103043665          | Gene    | Remove                               |
|                                                 | protein_coding   | astk1  | Ch v2.0.2           | 6241   | glutathione S-transferase kappa 1 | <b>Clupea harengus</b> | RefSea | 105901652          | Gene    | Remove                               |
|                                                 | protein_coding   | gstk1  | GRCz11              | 4725   | glutathione S-transferase kappa 1 | Danio rerio            | RefSea | 436833             | Gene    | Remove                               |
|                                                 | protein_coding   | gstk1  | Eluc v4             | 6376   | glutathione S-transferase kappa 1 | <b>Esox lucius</b>     | RefSea | 105019054          | Gene    | Remove                               |
|                                                 | protein_coding   | gstk1  | gadMor3.0           | 2038   | glutathione S-transferase kappa 1 | Gadus morhua           | RefSea | 115554426          | Gene    | Remove                               |

Fig. 4: List Example: Saving list of identifiers

| Manage Columns                                       |                                        | ▼ Manage Filters                |                                   |                                                                    |                                                                                                    |                                                      |                 | <b>Orthologues</b>                                                                                                    |
|------------------------------------------------------|----------------------------------------|---------------------------------|-----------------------------------|--------------------------------------------------------------------|----------------------------------------------------------------------------------------------------|------------------------------------------------------|-----------------|----------------------------------------------------------------------------------------------------|
| ← Manage Relationships<br>Showing 1 to 25 of 28 rows |                                        |                                 |                                   | Save as List -<br>Rows per page:<br>25<br>H<br>$\leftarrow$<br>$+$ | Generate Python code<br>page 1                                                                                                    | ٠<br>$\rightarrow$<br>$\rightarrow$<br>$\rightarrow$ | <b>B</b> Export | A. mexicanus (19) C. clupeaformis (35) C. gigas (4)<br>C. harengus (27) C. virginica (8) D. melanogaster (3)<br>D. rerio (27) E. cragini (20) E. lucius (20)<br>G. aculeatus aculeatus (16) G. morhua (18) H. americanus (8)<br>H. hippoglossus (19) H. rufescens (4) H. sapiens (14)<br>H. stenolepis (19) I. punctatus (20) L. gigantea (4)<br>L. oculatus (15) M. cephalus (23) M. mercenaria (5) |
| ≑×…▼国<br>Gene<br>Gene ID                             | $+ \times -$<br>T/dd<br>Gene<br>Source | ≑×…▼回<br>Gene<br><b>Biotype</b> | $2 \times -7$ M<br>Gene<br>Symbol | $2 \times \cdots \times \text{Int}$<br>Gene<br><b>Description</b>  | $2 \times -7$ at<br>≑×…TIII<br>$\Leftrightarrow$ x $\cdots$<br>Gene<br>Gene<br>$T$ and<br>Chromosome<br>Chromosome<br>Location<br>Gene<br>Length ID<br>Start |                                                      |                 | M. salmoides (84) M. saxatilis (19) O. gorbuscha (31)<br>O. keta (28) O. kisutch (40) O. mykiss (37) O. nerka (33)<br>O. niloticus (205) O. tshawytscha (32) P. clarkii (8)<br>P. flavescens (17) P. monodon (4) P. vannamei (5)<br>S. dumerili (24) S. lalandi dorsalis (28) S. salar (37)<br>S. sp. IW2-2015 (4) X. gladius (19)                                                                   |
| 100305229                                            | RefSea                                 | protein coding gstk1            |                                   | Glutathione S-transferase kappa 1                                  | 9820                                                                                                    | $\overline{2}$                                       | 19987402        | <b>External Links</b>                                                                                                    |
| 100528071                                            | RefSeq                                 | protein_coding                  | wisp1                             | wnt1-inducible-signaling pathway protein 1                         | 4434                                                                                                    | 24                                                   | 10474060        | No external links.                                                                                                    |
| 100528083                                            | RefSeq                                 | protein_coding gstk1            |                                   | glutathione S-transferase kappa 1                                  | 3712                                                                                                    | $\overline{1}$                                       | 2665889         |                                                                                                    |
| 100694768                                            | RefSeq                                 | protein_coding wisp1            |                                   | WNT1 inducible signaling pathway protein 1                         | 7803                                                                                                    | <b>LG22</b>                                          | 23164664        |                                                                                                    |
| 100709083                                            | RefSeq                                 | protein_coding gstk1            |                                   | glutathione S-transferase kappa 1                                  | 4264                                                                                                    | <b>LG11</b>                                          | 22928341        |                                                                                                    |
| 102683192                                            | RefSeq                                 | protein coding wisp1            |                                   | WNT1 inducible signaling pathway protein 1                         | 8614                                                                                                    | <b>LG11</b>                                          | 22373380        |                                                                                                    |
| 103043665                                            | RefSeq                                 | protein_coding gstk1            |                                   | glutathione S-transferase kappa 1                                  | 30231                                                                                                    | 6                                                    | 26605535        |                                                                                                    |
| 105019054                                            | RefSeq                                 | protein_coding gstk1            |                                   | glutathione S-transferase kappa 1                                  | 6376                                                                                                    | <b>LG20</b>                                          | 19404149        |                                                                                                    |
| 105319044                                            | RefSea                                 |                                 | protein_coding LOC105319044       | putative transcription factor p65 homolog                          | 9348                                                                                                    | LG3                                                  | 56616354        |                                                                                                    |
| 105901652                                            | RefSeq                                 | protein_coding gstk1            |                                   | glutathione S-transferase kappa 1                                  | 6241                                                                                                    | 11                                                   | 9482505         |                                                                                                    |

Fig. 5: List Example: Analysis for gene list

- 1. Gene Ontology Enrichment
- 2. Publication Enrichment
- 3. Pathway Enrichment

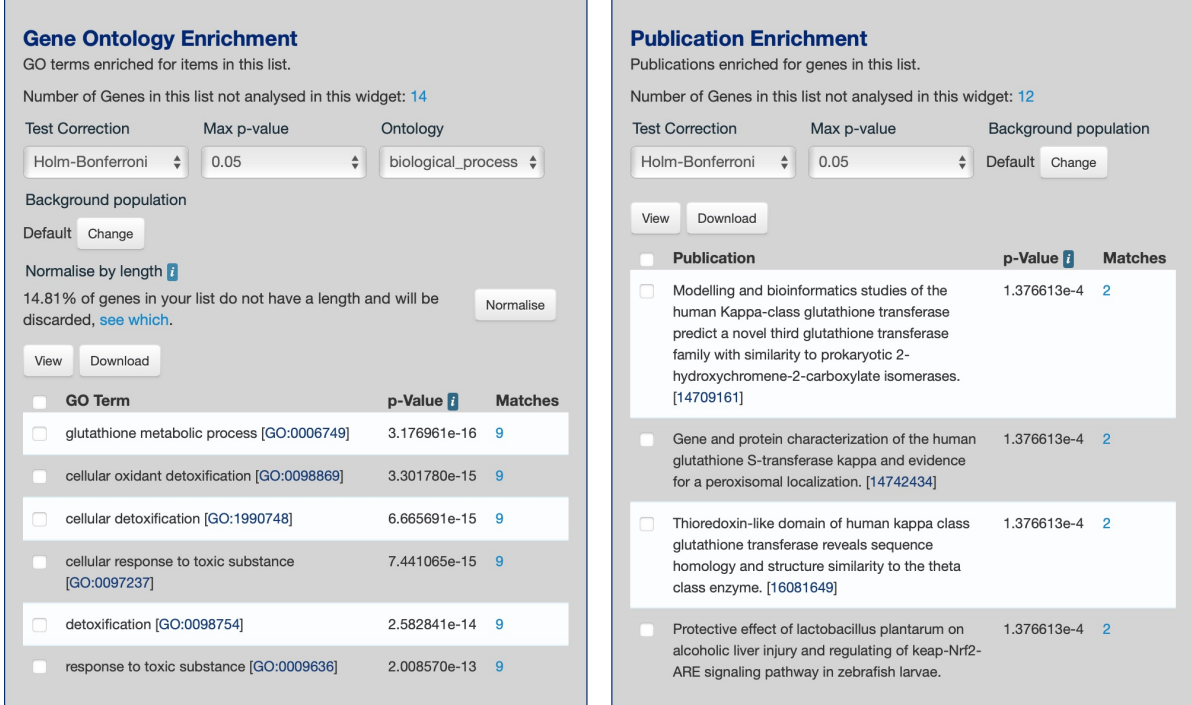

Fig. 6: List Example: Displayed widgets for list analysis

Before using the widgets, be sure to read the **Important Notes for Enrichment Widgets to avoid false positives**.

# <span id="page-37-0"></span>**5.2 Saving Lists**

To see your saved lists, click the **View** tab on the **Lists** page. Note the saved list is highlighted in light purple and has a "MY" label in the corner. The remaining lists are gene lists for the organisms in AquaMine that can be used for future analyses. If not logged in, lists will be saved temporarily during your current session. However, you must be logged in to save your lists permanently. Further analyses of lists can be done with the **Actions** links at the top of the list. The links become active once lists are selected for analyses. Saved lists may also be accessed from the **MyMine** menu tab.

| Home    | <b>2</b> MyMine                                    | <b>Templates</b> | <b>Lists</b> | QueryBuilder                                                                                                    | <b>Regions</b> | <b>Data Sources</b> | <b>Taxonomv</b> | <b>Help</b><br><b>API</b> | Contact Us   Log in                                                                                                    |
|---------|----------------------------------------------------|------------------|--------------|----------------------------------------------------------------------------------------------------|----------------|---------------------|-----------------|---------------------------|----------------------------------------------------------------------------------------------------|
|         | Upload   View                                      |                  |              |                                                                                                    |                |                     |                 |                           | Search: e.g. LOC100136597, nlrx1,<br>GO                                                                                                    |
| List    | Lists                                              |                  |              | analysis page, select lists using checkboxes to perform set operations. Click 'Upload' above to import a new list. |                |                     |                 |                           | View your own and public lists, search by keyword and compare or combine the contents of lists. Click on a list to view graphs and summaries in an |
| Filter: |                                                    |                  | Reset        | Actions: 1 Union   1 Intersect   1 Subtract   1 Asymmetric Difference   同Copy mDelete                              |                |                     |                 |                           | <b>Options:</b> $\vee$ Show descriptions $\Box$ Show Tags                                                                                          |
|         |                                                    |                  |              | You are not logged in. Log in to save lists permanently and to mark items as favourites $\hat{\mathbb{X}}$ .       |                |                     |                 |                           |                                                                                                    |
|         | All_organism_gene search 31 Genes                  |                  |              |                                                                                                    |                |                     |                 |                           |                                                                                                    |
|         | Seriola lalandi dorsalis Ensembl Genes 25620 Genes |                  |              |                                                                                                    |                |                     |                 |                           |                                                                                                    |
|         | □ Seriola dumerili Ensembl Genes 23804 Genes       |                  |              |                                                                                                    |                |                     |                 |                           |                                                                                                    |
|         | Salmo salar Ensembl Genes 68781 Genes              |                  |              |                                                                                                    |                |                     |                 |                           |                                                                                                    |
|         | Oreochromis niloticus Ensembl Genes 33162 Genes    |                  |              |                                                                                                    |                |                     |                 |                           |                                                                                                    |
|         | Oncorhynchus nerka Ensembl Genes 41671 Genes       |                  |              |                                                                                                    |                |                     |                 |                           |                                                                                                    |
|         | Oncorhynchus mykiss Ensembl Genes 63953 Genes      |                  |              |                                                                                                    |                |                     |                 |                           |                                                                                                    |
|         | Oncorhynchus kisutch Ensembl Genes 50443 Genes     |                  |              |                                                                                                    |                |                     |                 |                           |                                                                                                    |
|         | Ictalurus punctatus Ensembl Genes 25082 Genes      |                  |              |                                                                                                    |                |                     |                 |                           |                                                                                                    |

Fig. 7: List Example: Saved user lists

# **MYMINE**

<span id="page-40-0"></span>MyMine serves as a portal where logged-in users may manage their lists, queries, templates, and account details.

To access MyMine, click on the MyMine menu tab. A submenu appears with six options:

**Lists** - Lists saved by the user when logged in.

**History** - List of most recently run queries.

**Queries** - List of saved queries.

**Templates** - Templates created or marked as "favorite" by the user.

**Password** - Password reset form.

**Account Details** - User preferences form.

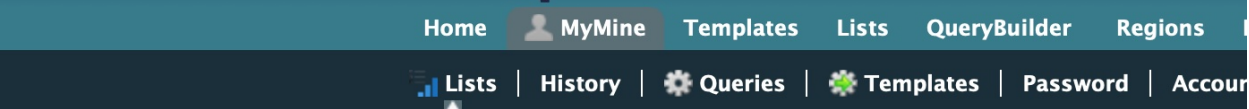

# **Your Lists**

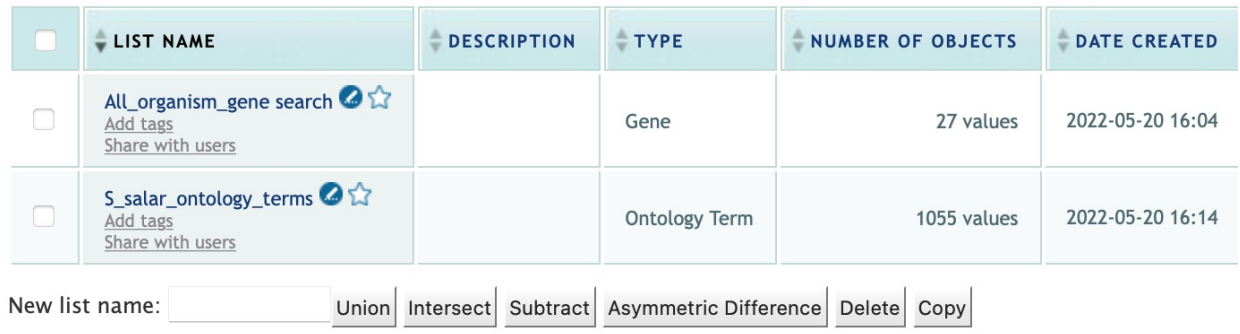

Fig. 1: Saved lists found under MyMine. Note that currently saved lists can be selected for analyses to contribute to new lists.

# **SEVEN**

### **API**

#### <span id="page-42-0"></span>An API is available for users who would like to programmatically access FAANGMine.

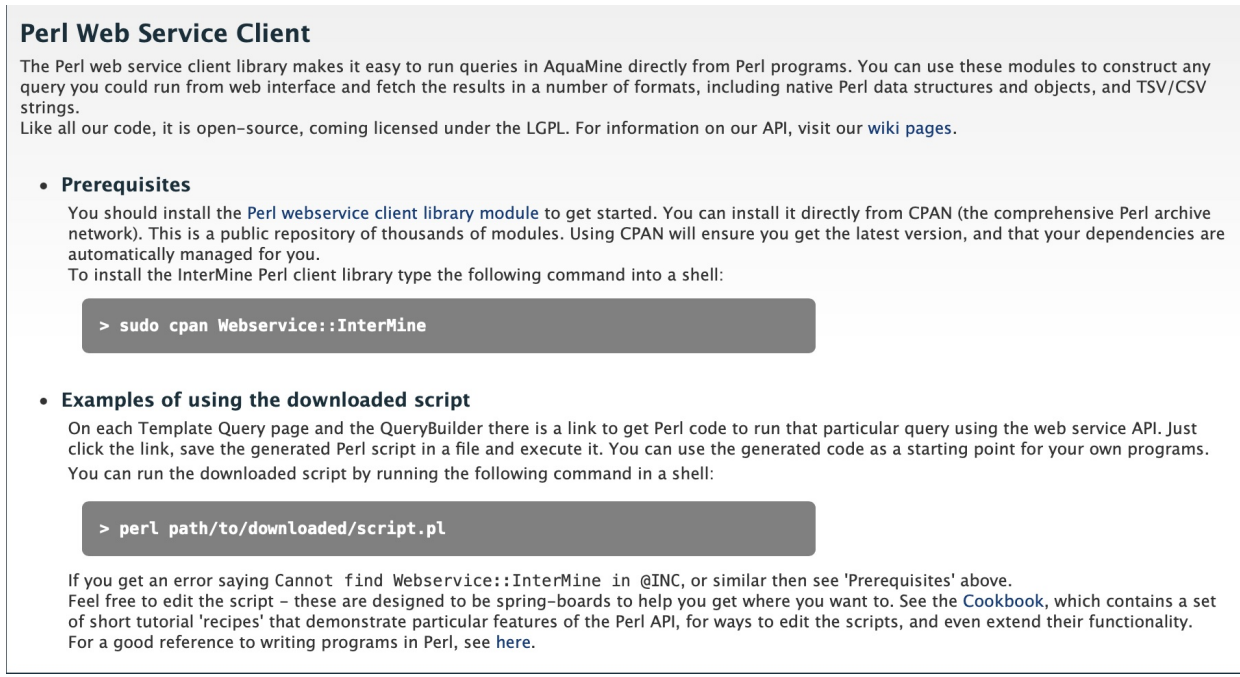

Perl, Python, Ruby, and Java are the languages supported by the InterMine API.

For more detailed information, view the [InterMine documentation.](https://intermine.readthedocs.io/en/latest/web-services)

# **EIGHT**

# **DATA SOURCES**

<span id="page-44-0"></span>The Data Sources table provides a description of the datasets that are integrated into AquaMine, along with their download location, version or release, citations wherever applicable, and any additional comments. It is a useful place to begin to find out what data has been loaded for your organism of interest.

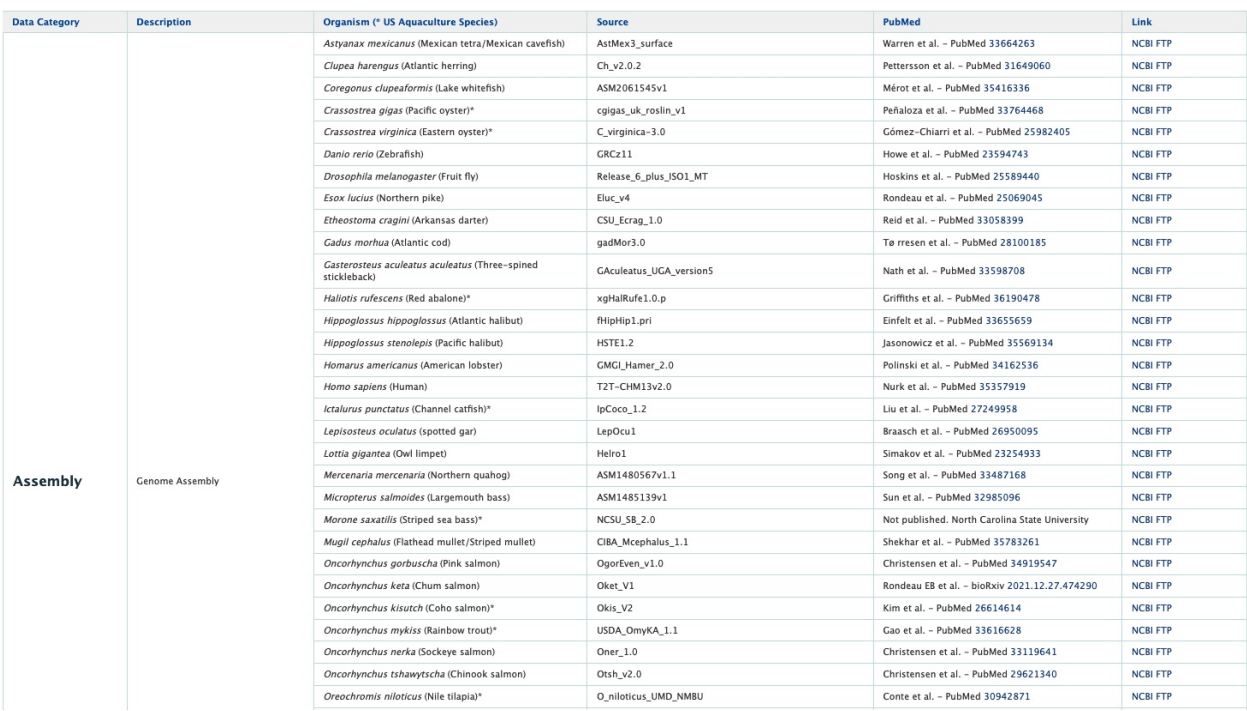

Fig. 1: AquaMine Data Sources table

### **NINE**

# **HOW TO CITE**

<span id="page-46-0"></span>AquaMine is a project supported by the National Science Foundation to address the need for a high performance data mining resource that enables fine-grained querying and integrating of the heterogeneous aquatic species data with existing information, such as functions of known genes and research datasets.

For more generic examples on how to use InterMine, click [here.](http://www.screencast.com/users/intermine/folders/InterMine/media/e8e3b7e6-b303-408d-bef3-f2cbb4ba722b) These are tutorials created by FlyMine that showcase the different features of InterMine.